# **คู่มือ**

**ขั้นตอนการเข้าใช้งานระบบรายงานอิเล็กทรอนิกส์ (E-Report) "ระบบชุดปฏิบัติการจิตอาสาภัยพิบัติประจำองค์กรปกครองส่วนท้องถิ่น"**

**ระดับองค์กรปกครองส่วนท้องถิ่น/ระดับอำเภอ/ระดับจังหวัด**

# **http://dopacrr.dopa.go.th/disasterval/**

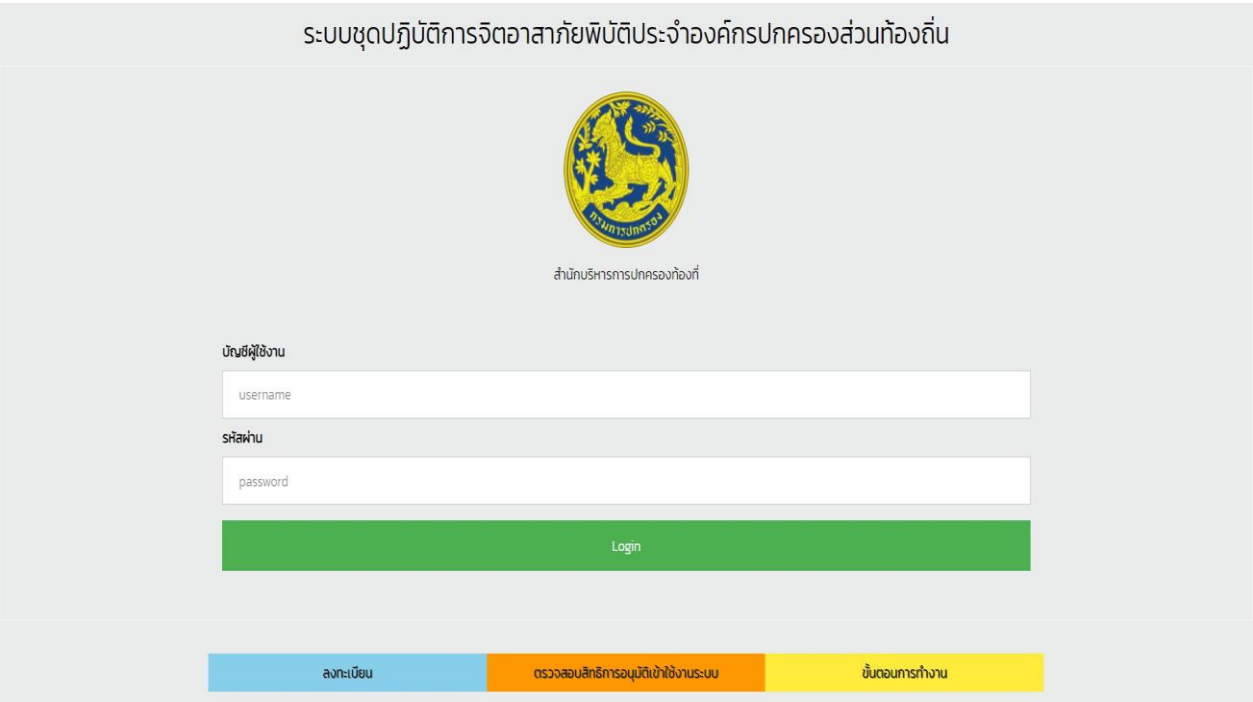

**กรมการปกครอง สำนักบริหารการปกครองท้องที่ ส่วนกิจการจิตอาสา โทร ๐-๒๖๒๙-83๐๗ ต่อ ๖๐๔ ๖๐๗**

# **สารบัญ**

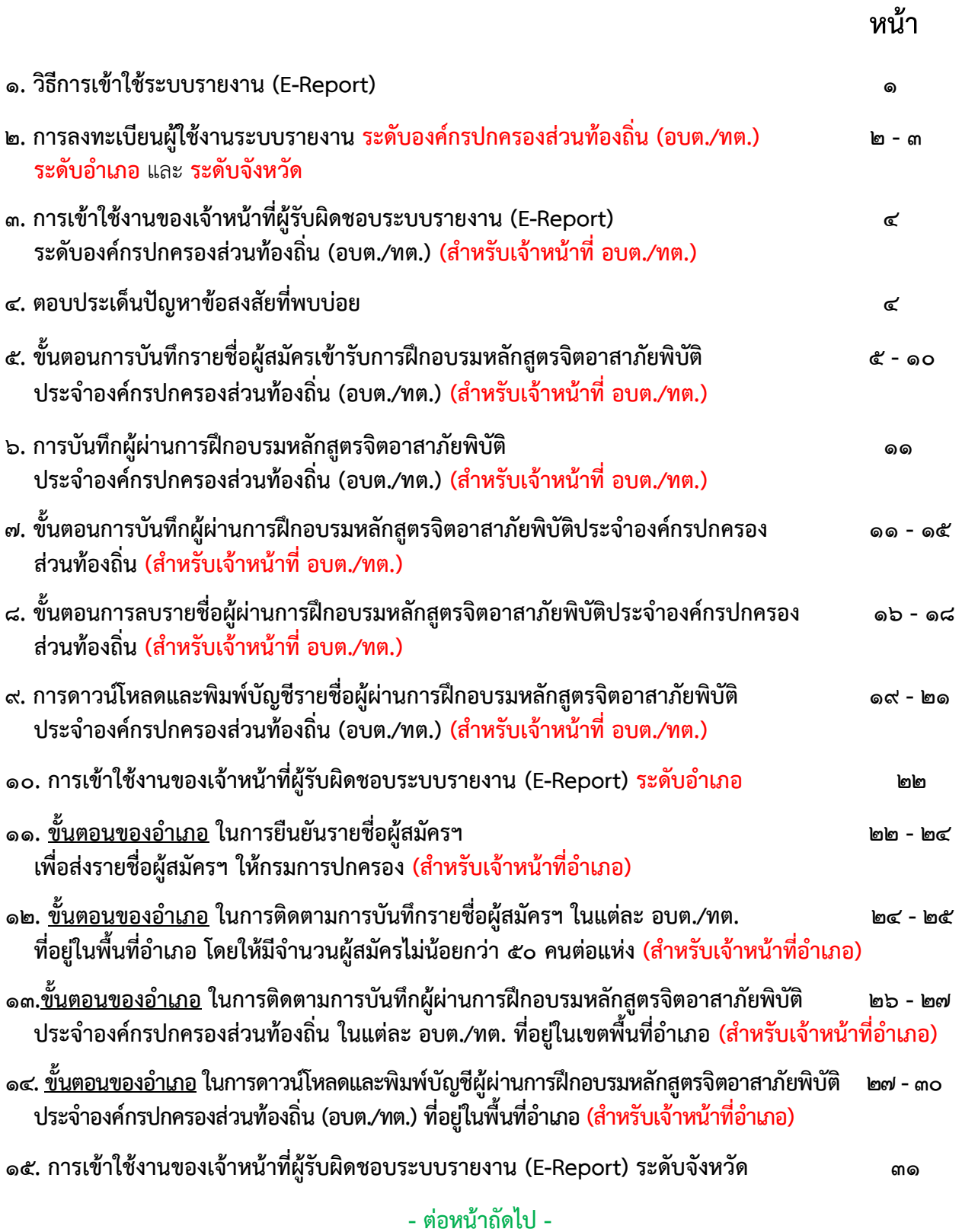

## **สารบัญ (ต่อ)**

 **หน้า**

**\*\*\*\*\*\*\*\*\*\*\*\*\*\*\*\*\*\*\*\*\*\*\*\*\*\*\*\*\*\*\*\*\*\*\***

## **วิธีการเข้าใช้ระบบรายงาน E - Report**

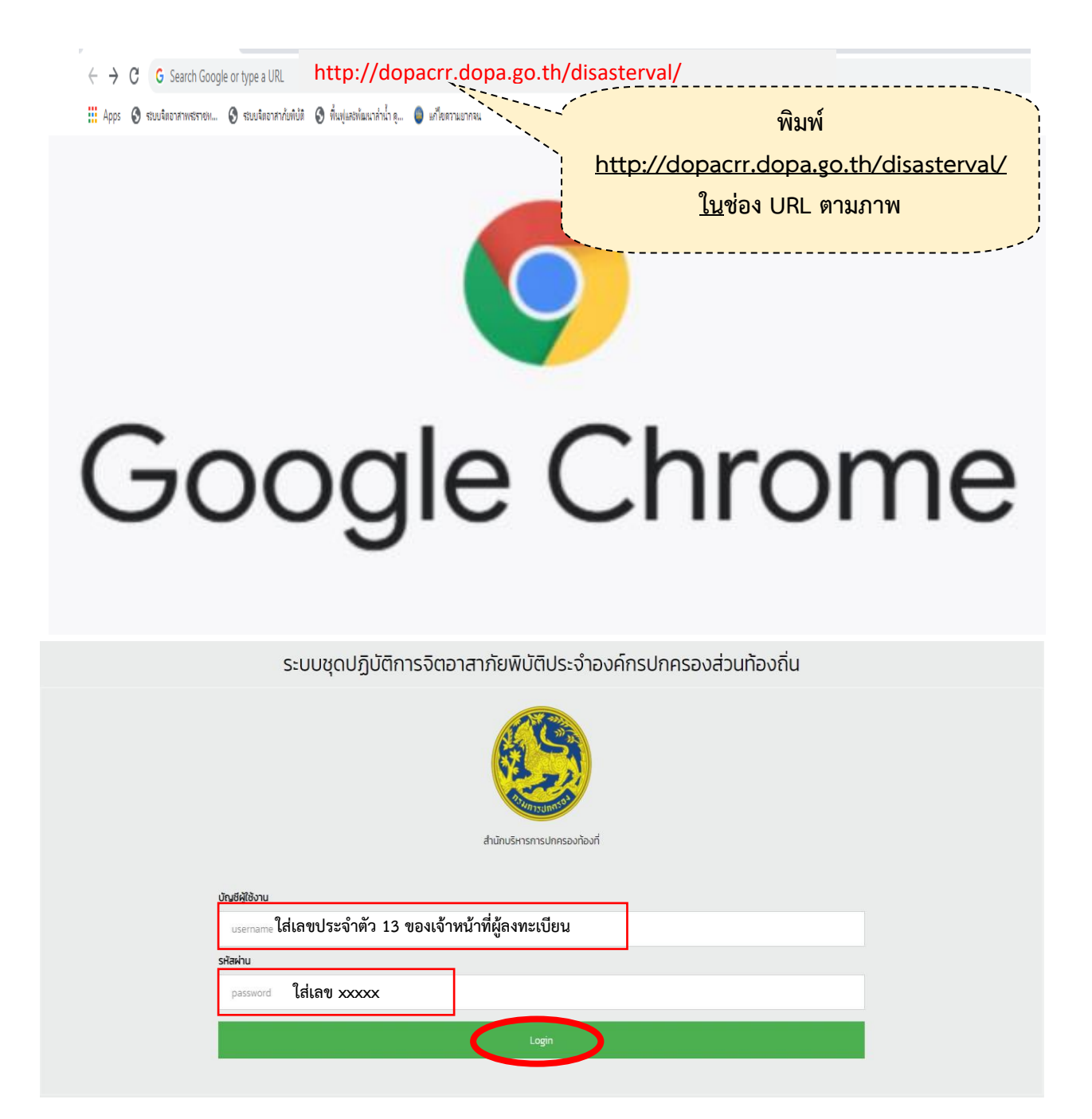

**การ login เพอื่ ใช้งานระบบ บัญชีผู้ใช้งานเลขประจา ตัวประชาชน 13 หลัก รหัสผ่าน ให้ติดต่อสอบถาม กรมการปกครอง สน.ปท. (สจอ.) ๐-๒๖๒๙-๘๓๐๗ ต่อ ๖๐๔ , ๖๐๗**

## **๑. การลงทะเบียนผู้ใช้งานระบบรายงาน ระดับองค์กรปกครองส่วนท้องถิ่น (อบต./ทต.) ระดับอำเภอ** และ **ระดับจังหวัด**

๑.๑ การเข้าใช้งานระบบรายงาน (E-Report) ได้นั้น ผู้ปฏิบัติงานจะต้องลงทะเบียนเป็นผู้ใช้**"ระบบชุดปฏิบัติการ จิตอาสาภัยพิบัติประจำองค์กรปกครองส่วนท้องถิ่น" ก่อน สำหรับผู้ปฏิบัติงาน***ในระดับองค์กรปกครองส่วน ท้องถิ่น (อบต./ทต.) ระดับอำเภอ* และ*ในระดับจังหวัด* ที่ยังไม่ได้ลงทะเบียนผู้ใช้ระบบรายงาน (E-Report) ให้ลงทะเบียนเป็นผู้รับผิดชอบการเข้าใช้ระบบรายงานเมื่อลงทะเบียนเรียบร้อยแล้ว ให้ดำเนินการ ดังนี้

 **(๑)** *ระดับองค์กรปกครองส่วนท้องถิ่น (อบต./ทต.)* ให้โทรแจ้งเจ้าหน้าที่**อำเภอ** ที่รับผิดชอบระบบรายงาน เพื่ออนุมัติให้ผู้ลงทะเบียนเป็นผู้ใช้ระบบรายงานขององค์กรปกครองส่วนท้องถิ่น (อบต./ทต.) นั้น

**(๒)** *ระดับอำเภอ*ให้โทรแจ้งเจ้าหน้าที่**จังหวัด** ที่รับผิดชอบระบบรายงาน เพื่ออนุมัติให้ผู้ลงทะเบียนเป็นผู้ใช้ระบบ รายงานของอำเภอ นั้น

**(๓)** *ระดับจังหวัด* ให้โทรแจ้ง สน.ปท. (สจอ.) ๐-๒๖๒๙-๘๓๐๗ ต่อ ๖๐๔ , ๖๐๗ เพื่ออนุมัติให้ผู้ลงทะเบียน เป็นผู้ใช้ระบบรายงานของจังหวัดนั้น **ทั้งนี้หากองค์กรปกครองส่วนท้องถิ่น (อบต./ทต.) อำเภอ และจังหวัดใด มีข้อขัดข้องเกี่ยวกับการลงทะเบียนผู้ใช้งานระบบรายงาน ให้โทรแจ้งกรมการปกครอง สน.ปท. (สจอ.) ๐-๒๖๒๙-๘๓๐๗ ต่อ ๖๐๔ , ๖๐๗ เพื่อแก้ไขข้อขัดข้องนั้นต่อไป**

**ภาพขั้นตอนการลงทะเบียน**

- ให้ผู้ปฏิบัติงานเข้าระบบรายงานตาม **"วิธีการเชื่อมต่อระบบรายงาน E-Report"** แล้ว ให้ดำเนินการตามภาพข้างล่างนี้

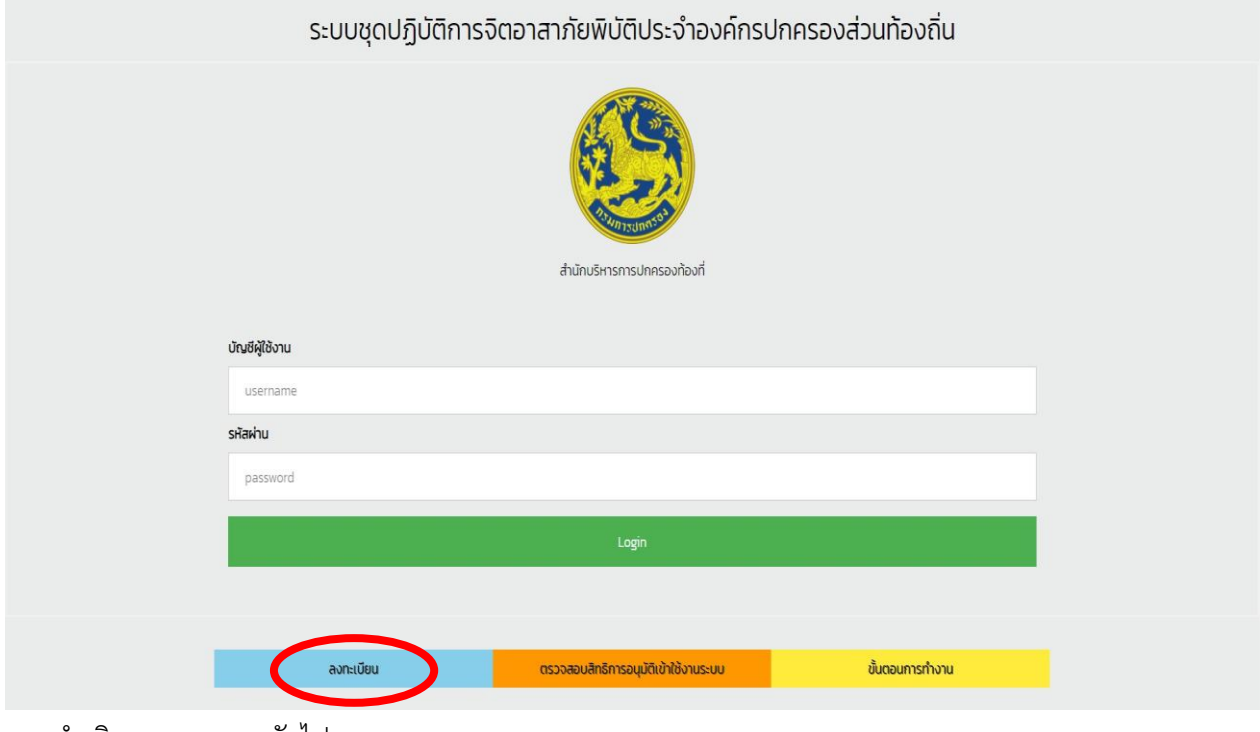

และดำเนินการตามภาพถัดไป

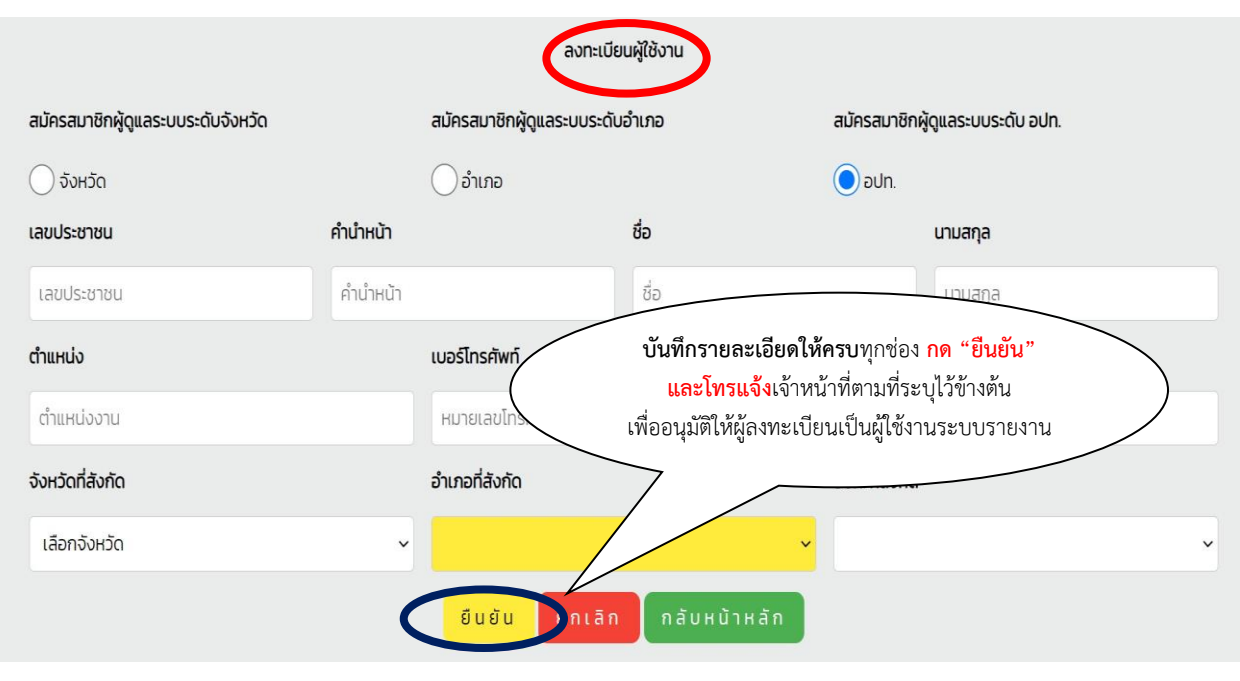

**เสร็จสิ้นขั้นตอนการลงทะเบียน**

๑.๒ ในกรณีผู้ปฏิบัติงานที่ลงทะเบียนเป็นผู้รับผิดชอบการรายงานในระบบรายงาน (E-Report) *ในระดับองค์กร ปกครองส่วนท้องถิ่น (อบต./ทต.) ระดับอำเภอ* และ*ในระดับจังหวัด* มีการโยกย้ายหรือเปลี่ยนแปลงหน้าที่ ผู้รับผิดชอบระบบรายงานของระดับจังหวัดไปปฏิบัติหน้าที่อื่นให้โทรแจ้งกรมการปกครอง สน.ปท. (สจอ.) ๐-๒๖๒๙-๘๓๐๗ ต่อ ๖๐๔ , ๖๐๗ เพื่อระงับสิทธิ์การเข้าใช้งานของเจ้าหน้าที่รายนั้นต่อไป

๑.๓ ในกรณีผู้ปฏิบัติงานที่ลงทะเบียนเป็นผู้รับผิดชอบการรายงานในระบบรายงาน (E-Report) *ในระดับองค์กร ปกครองส่วนท้องถิ่น (อบต./ทต.) ระดับอำเภอ* และ*ในระดับจังหวัด* **มีการโยกย้ายตำแหน่งไปปฏิบัติงาน ประจำองค์กรปกครองส่วนท้องถิ่น (อบต./ทต.) อำเภอ หรือจังหวัดอื่น** ซึ่งองค์กรปกครองส่วนท้องถิ่น (อบต./ทต.) อำเภอ หรือจังหวัด ที่ผู้ปฏิบัติงานได้รับคำสั่งให้โยกย้ายไปปฏิบัติงานประจำนั้น ได้มอบหมายให้ผู้ที่ ย้ายมานั้นเป็นผู้รับผิดชอบการรายงานในระบบรายงาน (E-Report) ขององค์กรปกครองส่วนท้องถิ่น (อบต./ทต.) อำเภอ หรือจังหวัดนั้นอีก **ให้ผู้ปฏิบัติงานโทรแจ้งกรมการปกครอง** สน.ปท. (สจอ.) ๐-๒๖๒๙-๘๓๐๗ ต่อ ๖๐๔ , ๖๐๗ เพื่อย้ายบัญชีผู้ใช้งานในระบบรายงานจากที่เดิม มาเป็นผู้ใช้งานระบบรายงานแห่งใหม่

**\*\*\*\*\*\*\*\*\*\*\*\*\*\*\*\*\*\*\*\*\*\*\*\*\*\*\*\*\*\*\*\***

# **๒. การเข้าใช้งานของเจ้าหน้าที่ผู้รับผิดชอบระบบรายงาน (E-Report) ระดับองค์กรปกครองส่วนท้องถิ่น (อบต./ทต.)**

**ในทุกองค์กรปกครองส่วนท้องถิ่นเฉพาะที่เป็น องค์การบริหารส่วนตำบล (อบต.) และเทศบาลตำบล (ทต.) จะต้องดำเนินการบันทึกรายชื่อและประวัติของผู้สมัครเข้ารับการฝึกอบรมหลักสูตรจิตอาสาภัยพิบัติ ประจำองค์กรปกครองส่วนท้องถิ่น (อบต./ทต.) ทุกแห่งในระบบรายงาน E-Report แห่งละไม่น้อยกว่า ๕๐ คน และเมื่อได้จัดการฝึกอบรมให้กับผู้สมัครเข้ารับการฝึกอบรมตามหลักสูตรจิตอาสาภัยพิบัติประจำองค์กร ปกครองส่วนท้องถิ่นเรียบร้อยแล้ว ให้บันทึกผู้สมัครรายนั้นเป็นผู้ผ่านการฝึกอบรมตามหลักสูตรดังกล่าว ในระบบรายงาน E-Repor tอีกครั้ง ตามขั้นตอนการดำเนินการในคู่มือฉบับนี้**

### **ตอบประเด็นปัญหาข้อสงสัยที่พบบ่อย**

**(๑) ผู้สมัครที่ได้รับการบันทึกรายชื่อและประวัติฯ ในระบบรายงาน E-Report แล้ว ไม่สามารถเข้ารับ การฝึกอบรมฯ ได้จะต้องลบรายชื่อผู้นั้นออกจากระบบรายงาน E-Report หรือไม่**

**คำตอบ ไม่ต้องลบรายชื่อผู้นั้นออกจากระบบรายงาน E-Report**

**(๒) กรณีบันทึกรายชื่อและประวัติของผู้สมัครฯ ในระบบรายงาน E-Report ไม่น้อยกว่า ๕๐ คนแล้ว แต่บุคคลตามรายชื่อที่บันทึกในระบบรายงาน E-Report นั้น มาเข้ารับการฝึกอบรมตามหลักสูตรฯ น้อยกว่า ๕๐ คน และ อบต./ทต. ได้นำบุคคลที่ยังไม่ได้บันทึกรายชื่อและประวัติฯ ในระบบรายงาน E-Report มาเข้า รับการฝึกอบรมฯ แทน จะต้องดำเนินการอย่างไร**

**คำตอบ ให้บันทึกรายชื่อและประวัติของผู้ที่มาเข้ารับการฝึกอบรมฯ แทน เข้าไปในระบบรายงาน E-Reportเสร็จแล้ว กดส่งรายชื่อนั้นให้อำเภอ และแจ้งอำเภอยืนยันรายชื่อ เพื่อส่งรายชื่อให้กรมการปกครองต่อไป**

**(๓) เมื่อได้ดำเนินการฝึกอบรมผู้สมัครฯ ตามหลักสูตรจิตอาสาภัยพิบัติประจำองค์กรปกครองส่วน ท้องถิ่น (อบต./ทต.) เรียบร้อยแล้ว จะต้องดำเนินการอะไรอีกหรือไม่**

**คำตอบ อบต./ทต. ที่ได้ดำเนินการฝึกอบรมผู้สมัครตามหลักสูตรฯ เรียบร้อยแล้ว ให้ดำเนินการบันทึกผู้ที่ผ่านการฝึกอบรมฯ จากรายชื่อผู้สมัครฯ ในระบบรายงาน E-Report เป็นผู้ผ่านการ ฝึกอบรม ซึ่งต้องมีจำนวนไม่น้อยกว่า 50 คน เป็นอันเสร็จสิ้นการบันทึกข้อมูลในระบบรายงาน E-Report ทั้งนี้ ขั้นตอนการบันทึกตามคู่มือฉบับนี้**

**(๔) อบต./ทต. อำเภอ หรือจังหวัด สามารถสั่งพิมพ์บัญชีรายชื่อผู้ผ่านการฝึกอบรมตามหลักสูตร จิตอาสาภัยพิบัติประจำองค์กรปกครองส่วนท้องถิ่น (อบต./ทต.) ได้หรือไม่ คำตอบ สามารถดาวน์โหลดบัญชีรายชื่อดังกล่าวเพื่อสั่งพิมพ์ได้ \*\*\*\*\*\*\*\*\*\*\*\*\*\*\*\*\*\*\*\*\*\*\*\*\*\*\*\*\*\***

## **ขั้นตอนการบันทึกรายชื่อผู้สมัครเข้ารับการฝึกอบรมหลักสูตรจิตอาสาภัยพิบัติ ประจำองค์กรปกครองส่วนท้องถิ่น (อบต./ทต.)**

### **- เจ้าหน้าที่ของ อบต./ทต. เข้าระบบรายงาน (E-Report) และดำเนินการตามภาพข้างล่างนี้**

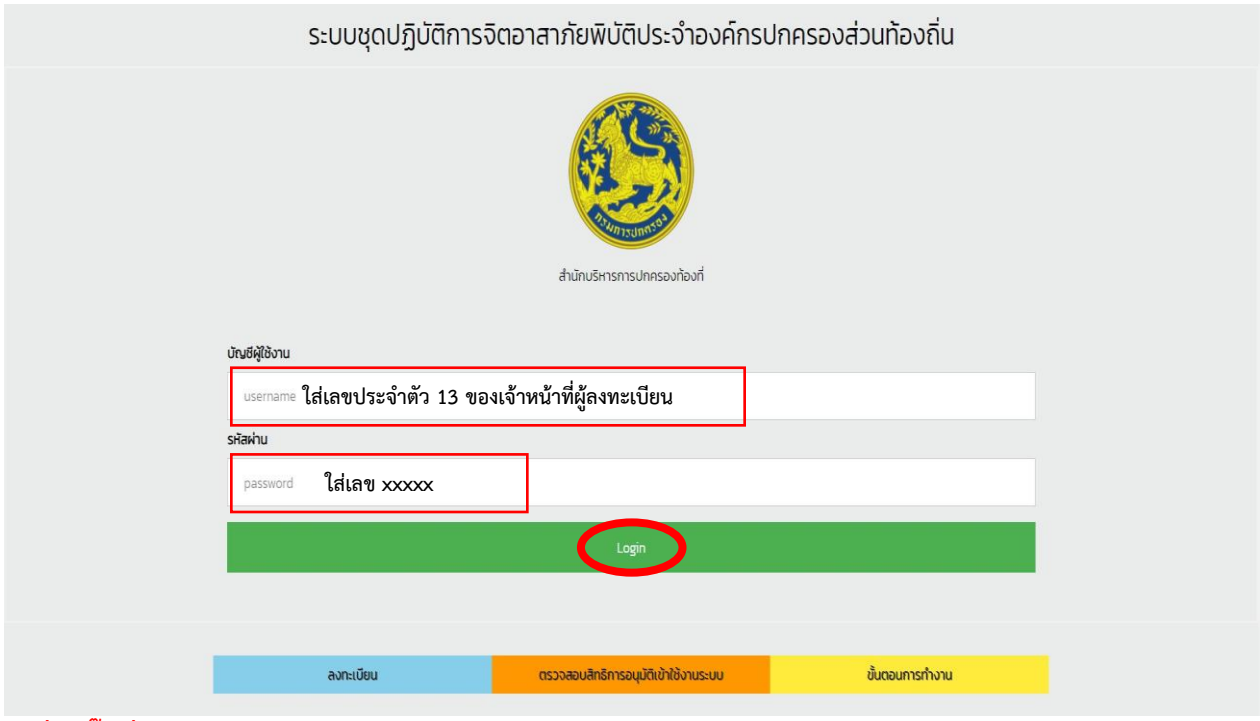

### **- เมื่อคลิ๊กที่"Login" แล้ว ให้ดำเนินการตามภาพถัดไป**

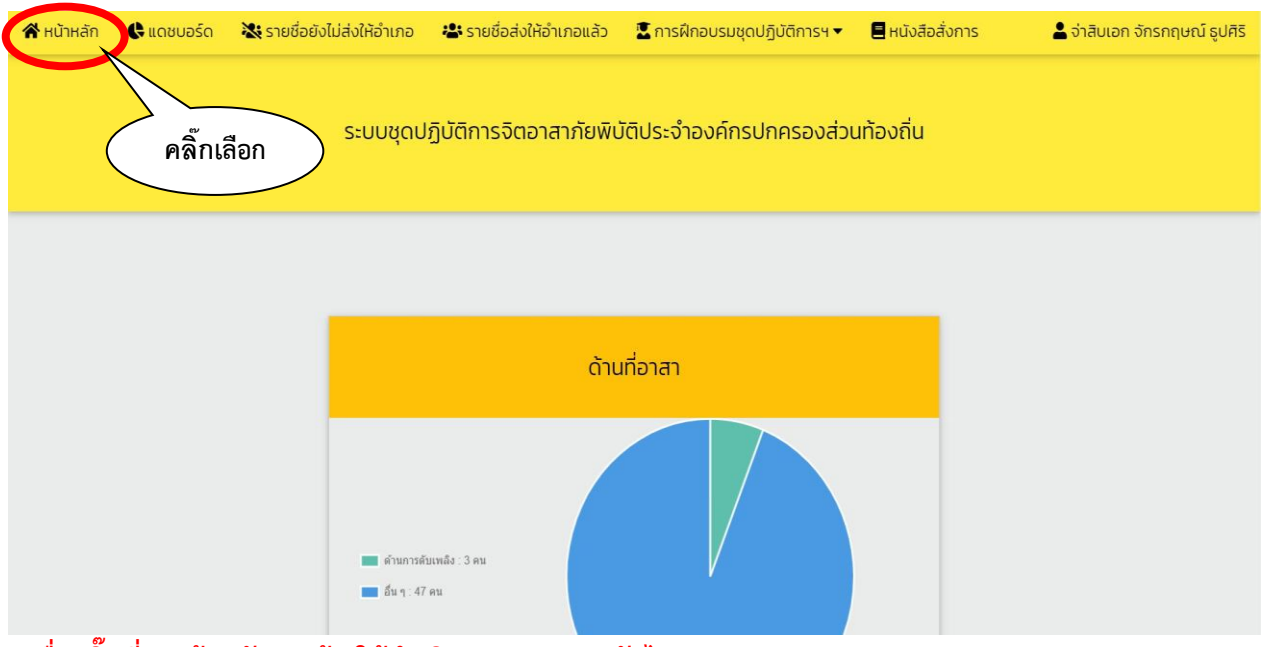

**- เมื่อคลิ๊กที่ "หน้าหลัก" แล้ว ให้ดำเนินการตามภาพถัดไป**

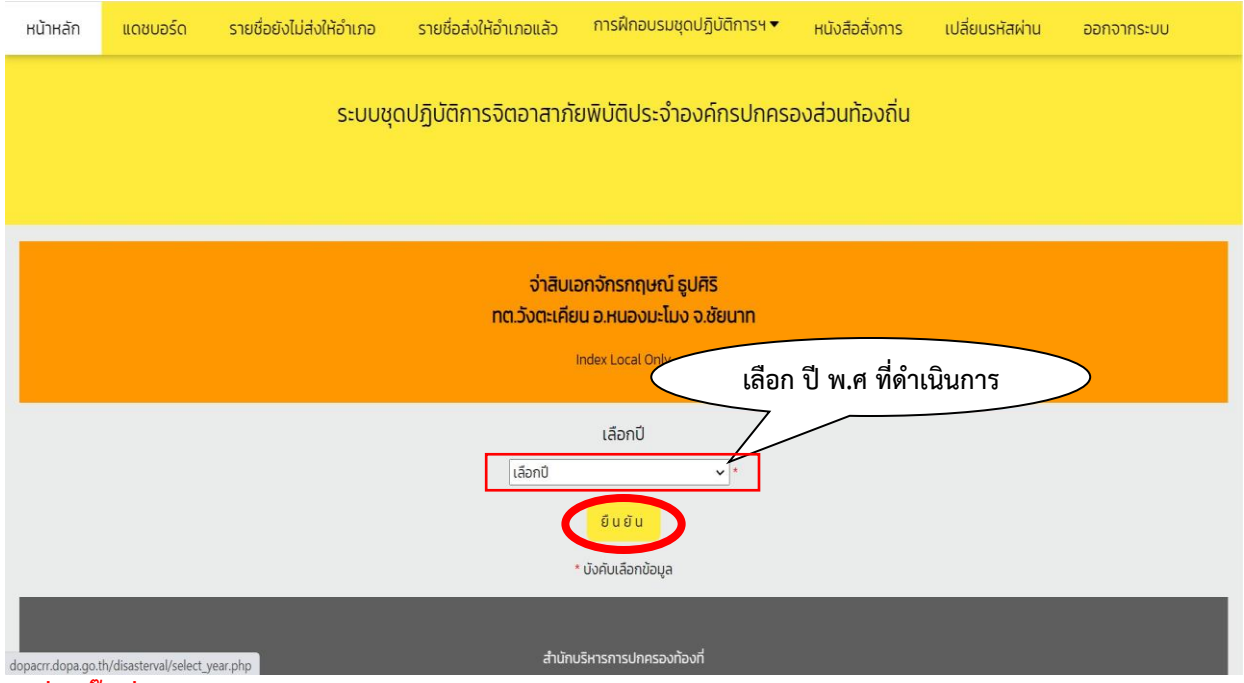

**- เมื่อคลิ๊กที่ "ยืนยัน" แล้ว ให้ดำเนินการตามภาพถัดไป**

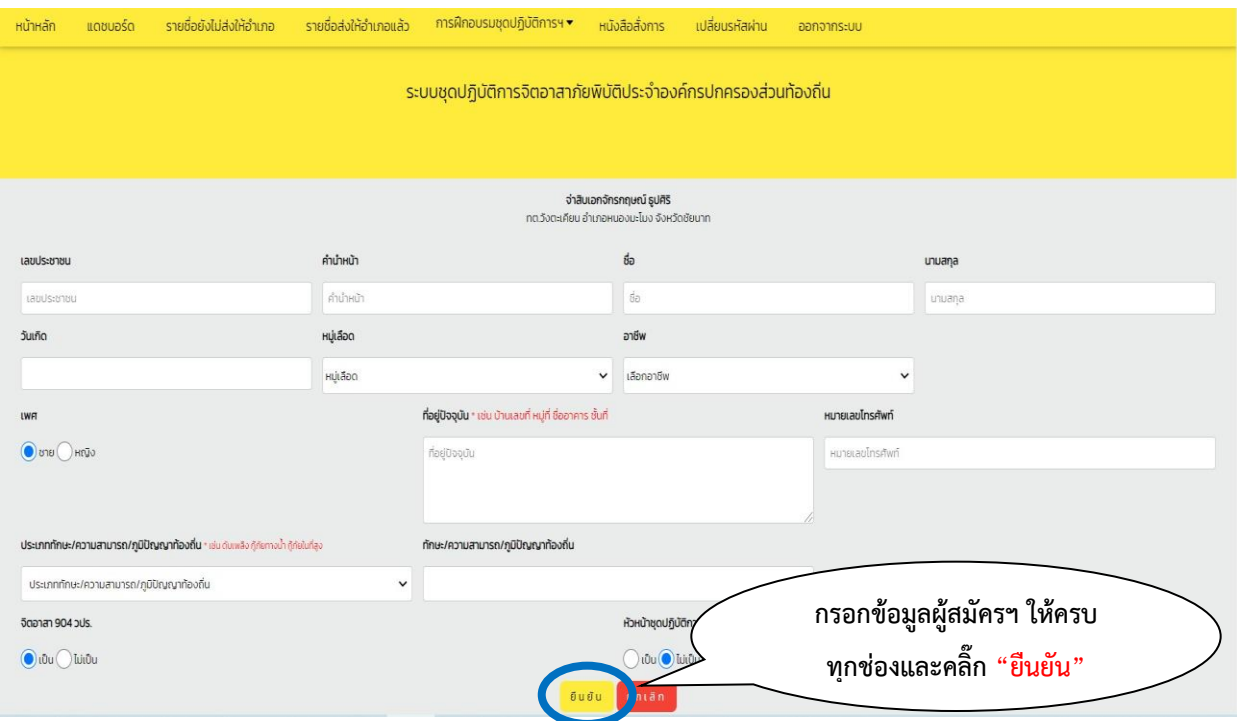

**- เมื่อบันทึกข้อมูลของผู้สมัครฯ ครบตามจำนวนที่ต้องการแล้ว รายชื่อของผู้สมัครฯ ที่ได้บันทึกแล้วนั้น จะไปรวมอยู่ที่หัวข้อ "รายชื่อยังไม่ส่งให้อำเภอ" ให้ดำเนินการตามภาพถัดไป**

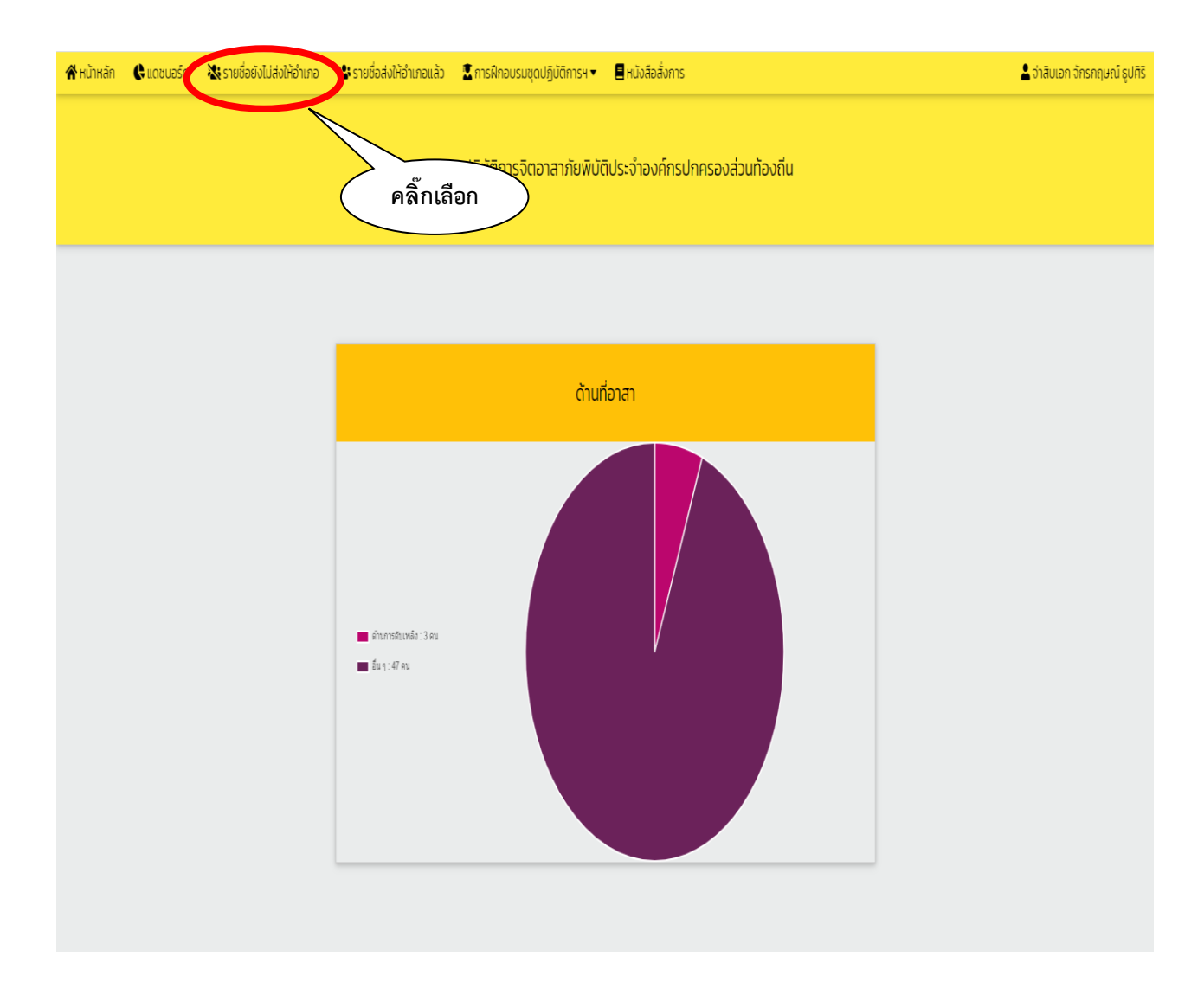

**- เมื่อคลิ๊กที่ "รายชื่อยังไม่ส่งให้อำเภอ" ตามภาพข้างบนแล้ว ให้ดำเนินการตรวจสอบความถูกต้องของรายชื่อ ผู้สมัครที่ได้บันทึก ก่อนส่งรายชื่อให้อำเภอ ตามภาพถัดไป**

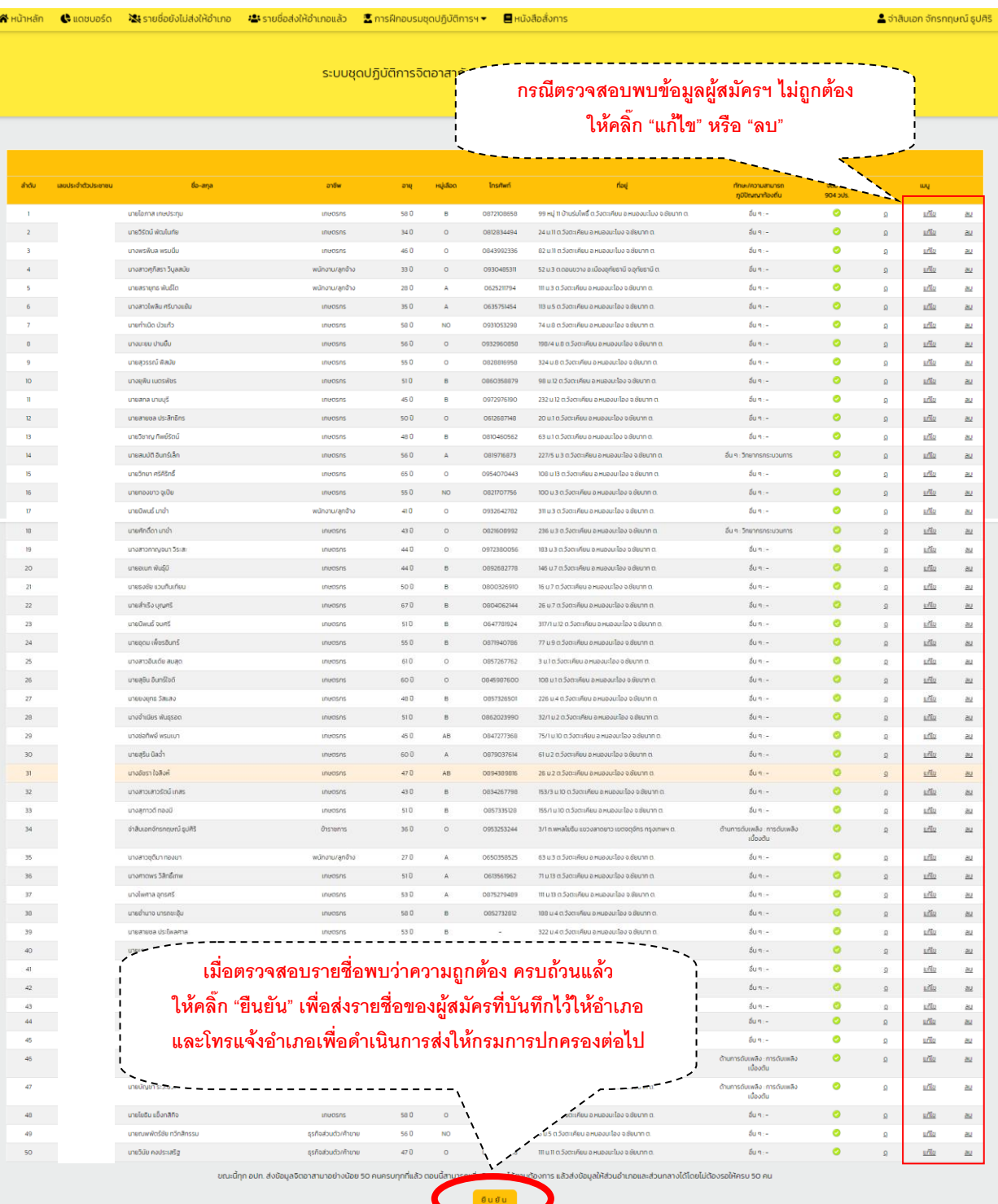

**- เมื่อคลิ๊กที่ "ยืนยัน" แล้ว รายชื่อทั้งหมดจะไปอยู่ที่หัวข้อ "รายชื่อส่งให้อำเภอแล้ว"** 

#### **ให้ดำเนินการตามภาพถัดไป**

**(หมายเหตุ ในกรณีที่อบต./ทต. ส่งรายชื่อให้อำเภอแล้ว อำเภอส่งรายชื่อกลับคืน อบต./ทต. เพื่อแก้ไขข้อมูลของผู้สมัคร รายชื่อผู้สมัครจะถูกส่งกลับมาอยู่ที่หัวข้อ "รายชื่อยังไม่ส่งให้อำเภอ"ให้ดำเนินการแก้ไขรายชื่อ ตามภาพข้างบนนี้)**

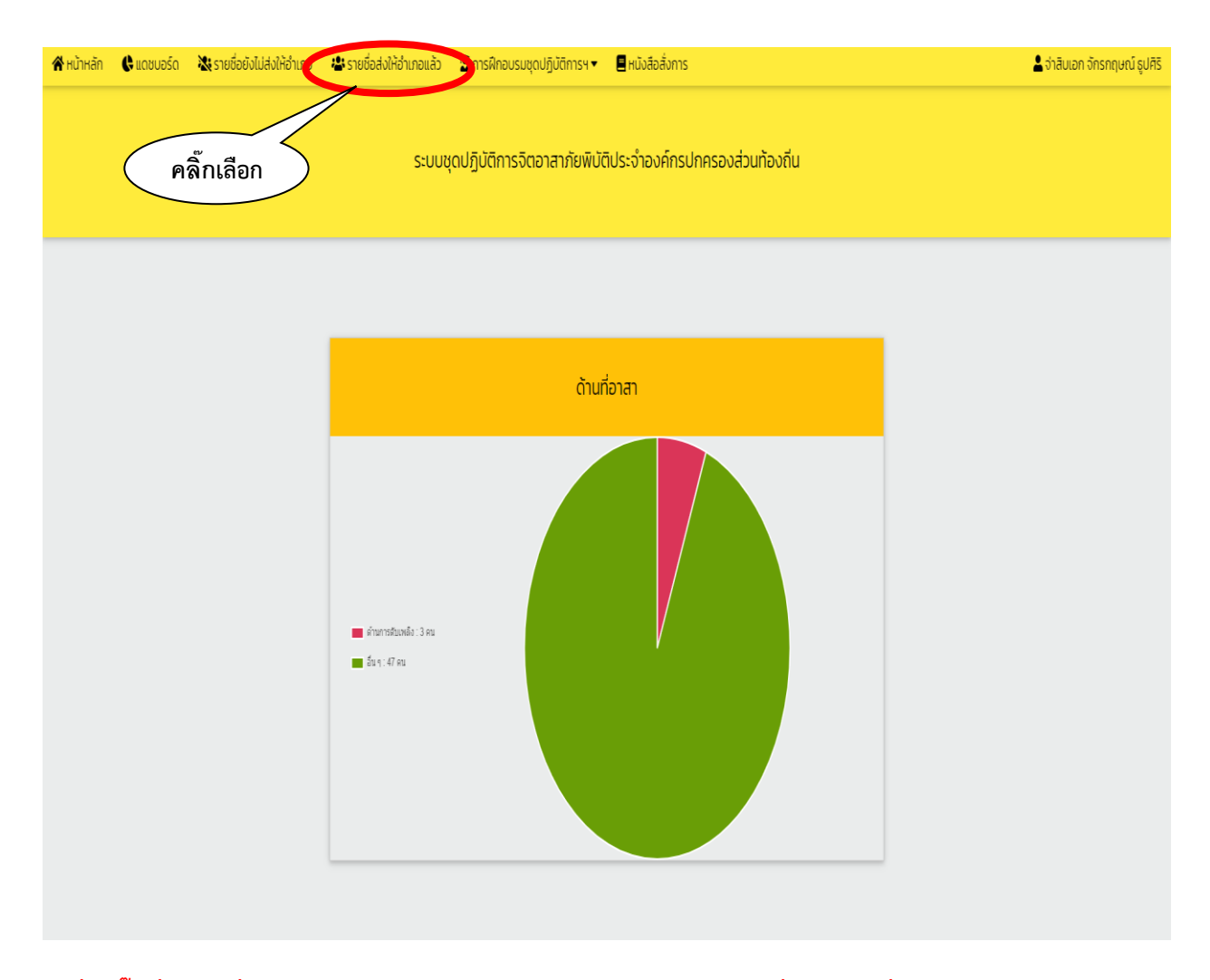

**- เมื่อคลิ๊กที่ "รายชื่อส่งให้อำเภอ" ตามภาพข้างบนแล้ว จะปรากฏรายชื่อผู้สมัครที่ส่งให้อำเภอตามภาพถัดไป**

#### **จะปรากฏรายชื่อผู้สมัครทั้งหมด ที่ส่งให้ทางอำเภอตามภาพนี้**

่วถิ่น

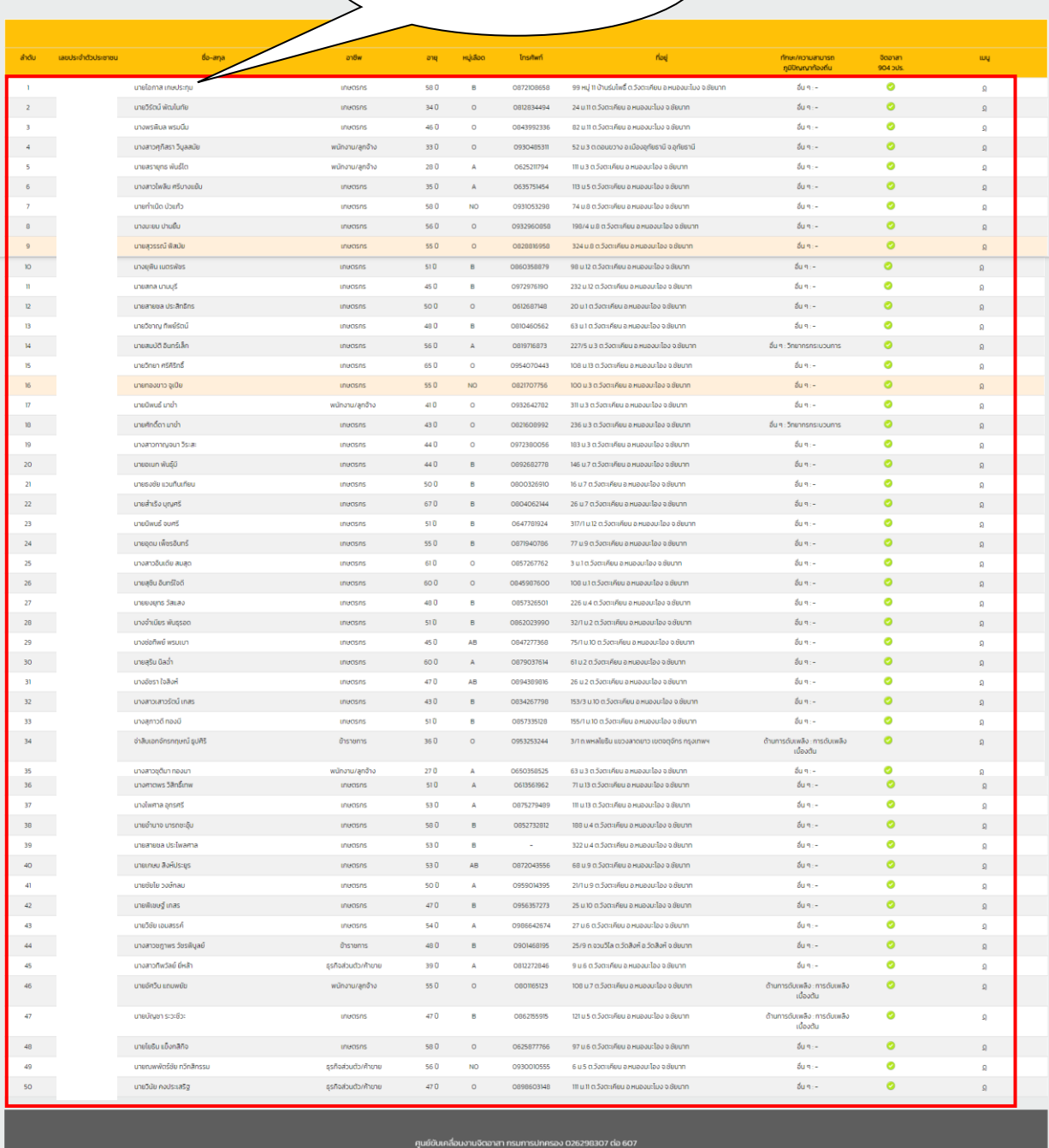

**- ให้ผู้ปฏิบัติงานตรวจสอบว่ามีรายชื่อครบตามจำนวนที่ได้ยืนยันส่งให้อำเภอหรือไม่ ถ้าครบถ้วนแล้ว ให้โทรแจ้งเจ้าหน้าที่ของอำเภอทราบ เพื่ออำเภอจะได้ส่งรายชื่อให้กรมการปกครอง แต่ถ้าตรวจสอบแล้ว รายชื่อที่ยืนยันไม่ครบถ้วน ให้โทรแจ้งกรมการปกครองเพื่อตรวจสอบต่อไป เสร็จสิ้นการบันทึกรายชื่อผู้สมัครฯ ของเจ้าหน้าที่อบต./ทต.** 

## **๒.1 การบันทึกผู้ผ่านการฝึกอบรมหลักสูตรจิตอาสาภัยพิบัติ ประจำองค์กรปกครองส่วนท้องถิ่น (อบต./ทต.)**

**เมื่อองค์กรปกครองส่วนท้องถิ่น เฉพาะองค์การบริหารส่งนตำบล (อบต.) และเทศบาลตำบล (ทต.) ได้ดำเนินจัดการฝึกอบรมให้กับผู้สมัครเข้ารับการฝึกอบรมหลักสูตรจิตอาสาภัยพิบัติประจำองค์กรปกครอง ส่วนท้องถิ่น (อบต./ทต.) เรียบร้อยแล้ว ให้อบต./ทต. นั้น ดำเนินการบันทึกผู้ผ่านการฝึกอบรมฯ จากรายชื่อ ผู้สมัครฯ ที่ได้บันทึกในระบบรายงาน E-Report ว่ามีรายชื่อใดบ้างที่เป็นผู้ผ่านการฝึกอบรมตามหลักสูตร ดังกล่าว เพื่อแยกรายชื่อออกจากผู้สมัครที่ไม่ได้เข้ารับการฝึกอบรมฯ และจัดเป็นชุดปฏิบัติการจิตอาสาภัยพิบัติ ประจำองค์กรปกครองส่วนท้องถิ่น (อบต./ทต.) นั้นต่อไป**

## **ขั้นตอนการบันทึกผู้ผ่านการฝึกอบรมหลักสูตรจิตอาสาภัยพิบัติ ประจำองค์กรปกครองส่วนท้องถิ่น (อบต./ทต.)**

**- เจ้าหน้าที่ของ อบต./ทต. เข้าระบบรายงาน (E-Report) และดำเนินการตามภาพข้างล่างนี้**

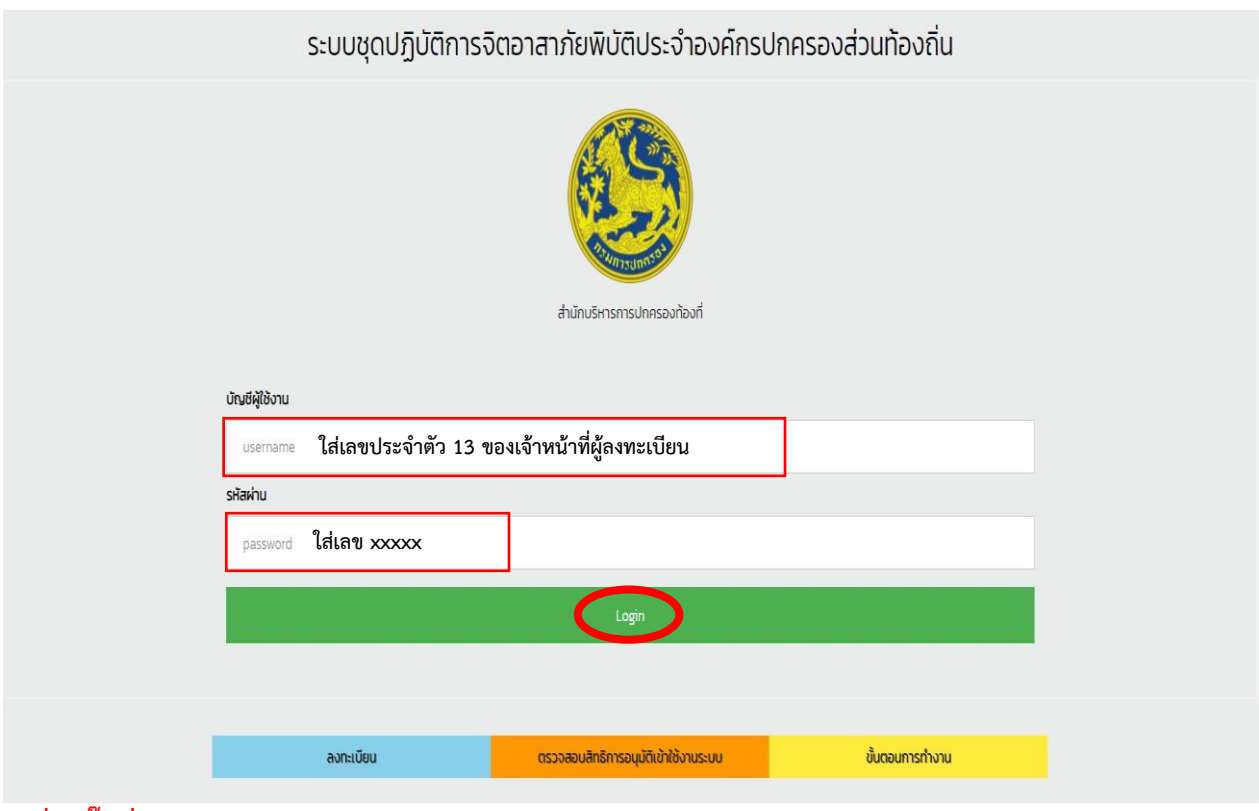

**- เมื่อคลิ๊กที่"Login" แล้ว ให้ดำเนินการตามภาพถัดไป**

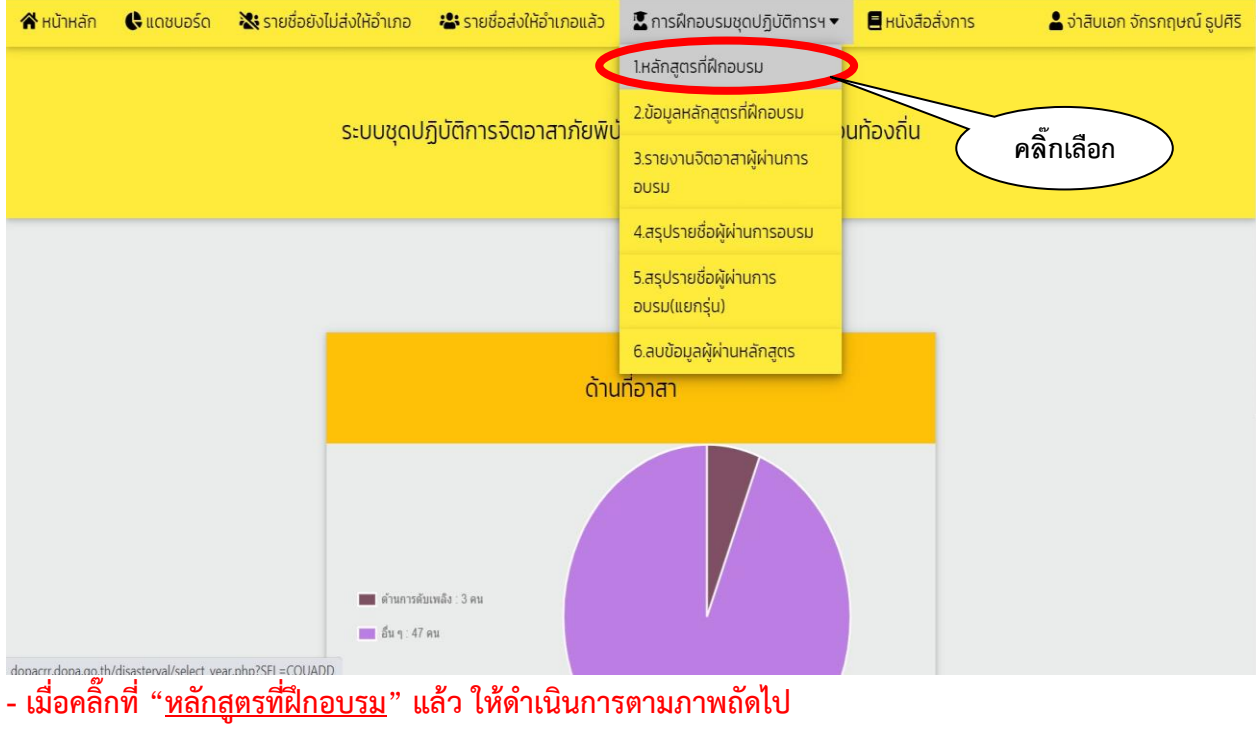

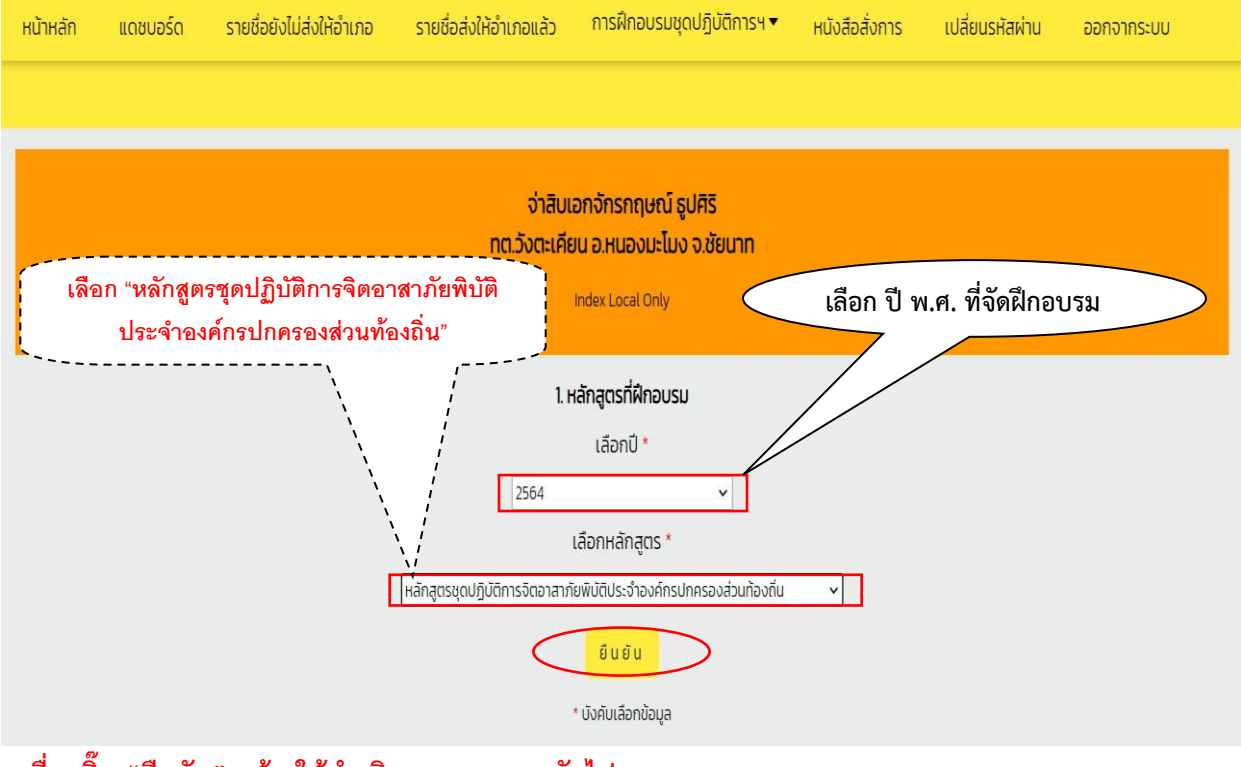

**- เมื่อคลิ๊ก "ยืนยัน" แล้ว ให้ดำเนินการตามภาพถัดไป**

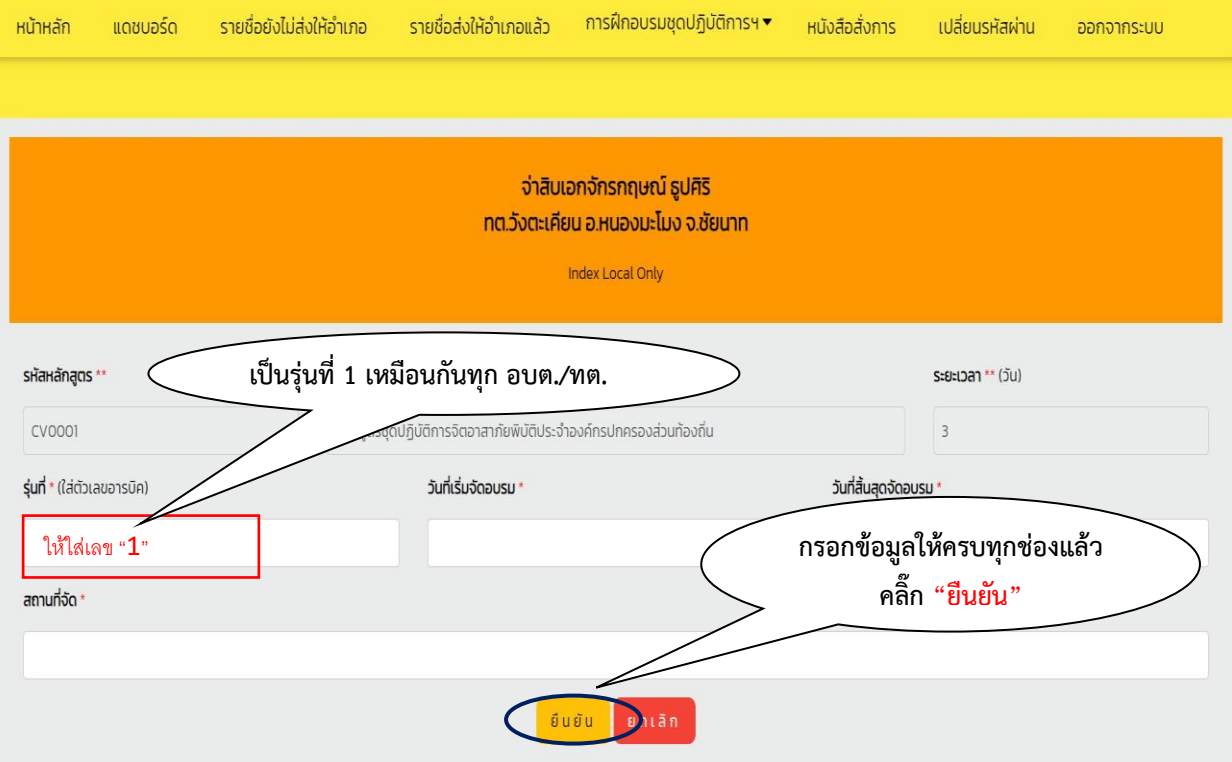

## **- เมื่อคลิ๊ก "ยืนยัน" แล้ว ให้ดำเนินการตามภาพถัดไป**

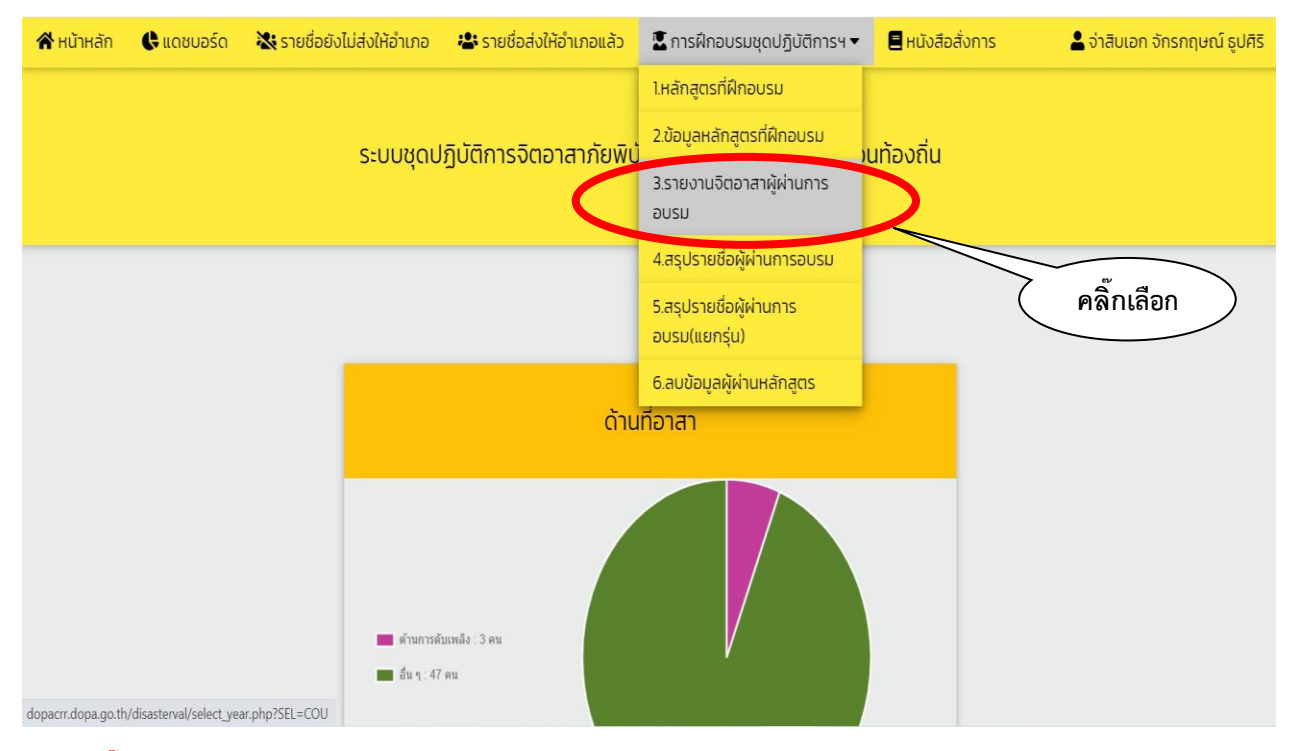

**- เมื่อคลิ๊กที่หัวข้อ "รายงานจิตอาสาผู้ผ่านการอบรม" แล้ว ให้ดำเนินการตามภาพถัดไป**

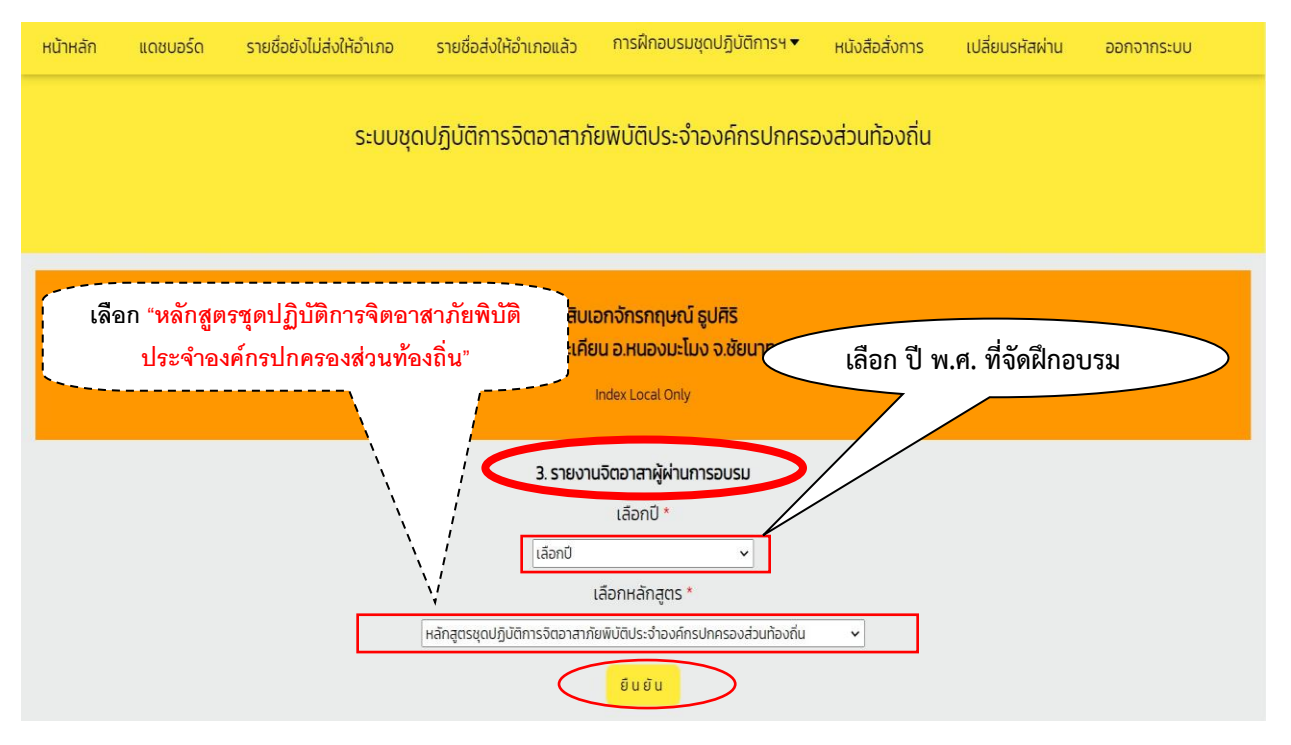

**- เมื่อคลิ๊ก "ยืนยัน" แล้ว ให้ดำเนินการตามภาพถัดไป**

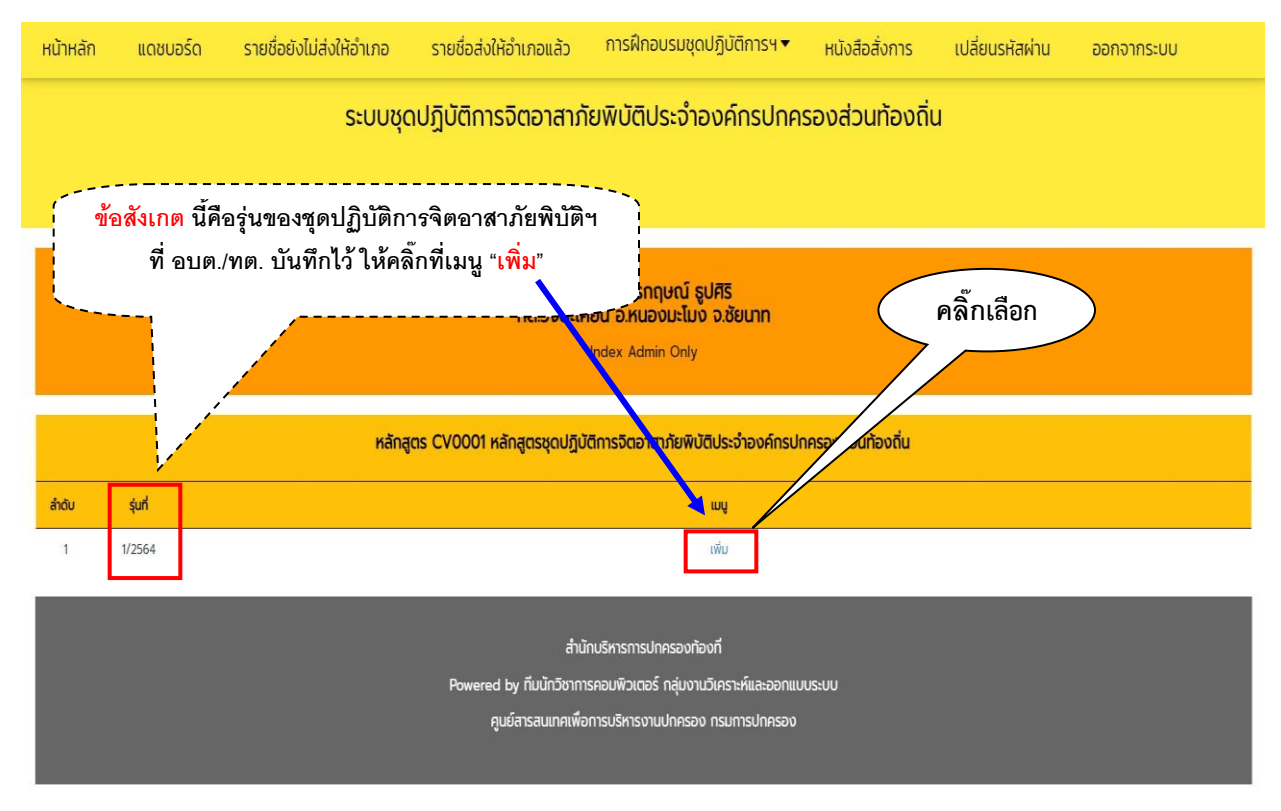

**- เมื่อคลิ๊กที่เมนู"เพิ่ม" แล้ว ให้ดำเนินการตามภาพถัดไป**

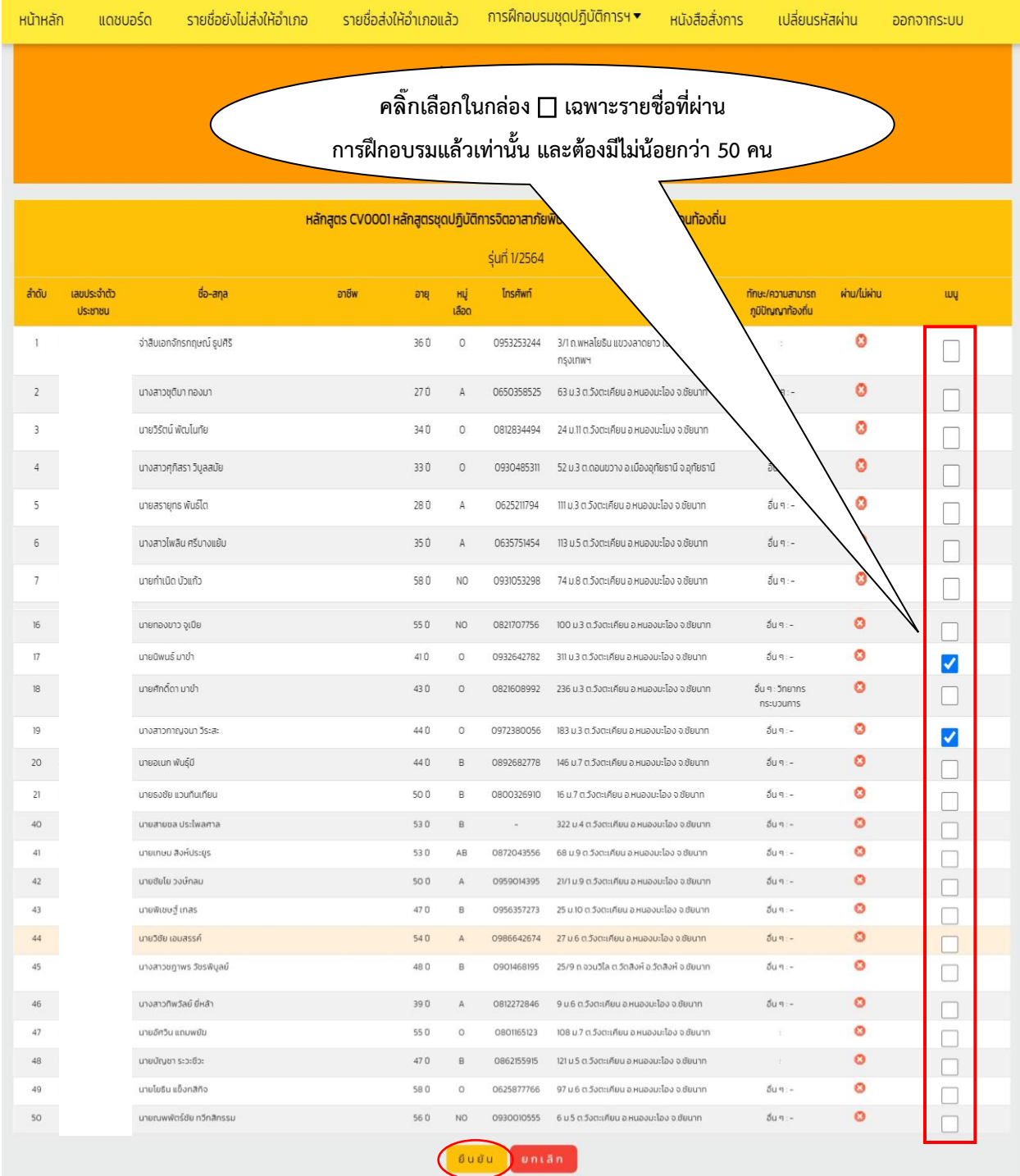

**- เมื่อคลิ๊กเลือกผู้ผ่านการฝึกอบรมครบแล้ว ให้ดำเนินการคลิ๊ก "ยืนยัน" เสร็จสิ้นการบันทึกผู้ผ่านการฝึกอบรมฯ**

## **๒.2 ขั้นตอนการลบรายชื่อผู้ผ่านการฝึกอบรมหลักสูตรจิตอาสาภัยพิบัติ ประจำองค์กรปกครองส่วนท้องถิ่น (อบต./ทต.)**

ในกรณีที่อบต./ทต. ดำเนินการบันทึกรายชื่อผู้ผ่านการฝึกอบรมผิดพลาด และต้องการลบรายชื่อออก จากบัญชีรายชื่อผู้ผ่านการฝึกอบรมที่ได้บันทึกนั้น ให้ดำเนินการตามขั้นตอนดังต่อไปนี้

#### **- เจ้าหน้าที่ของ อบต./ทต. เข้าระบบรายงาน (E-Report) และดำเนินการตามภาพข้างล่างนี้**

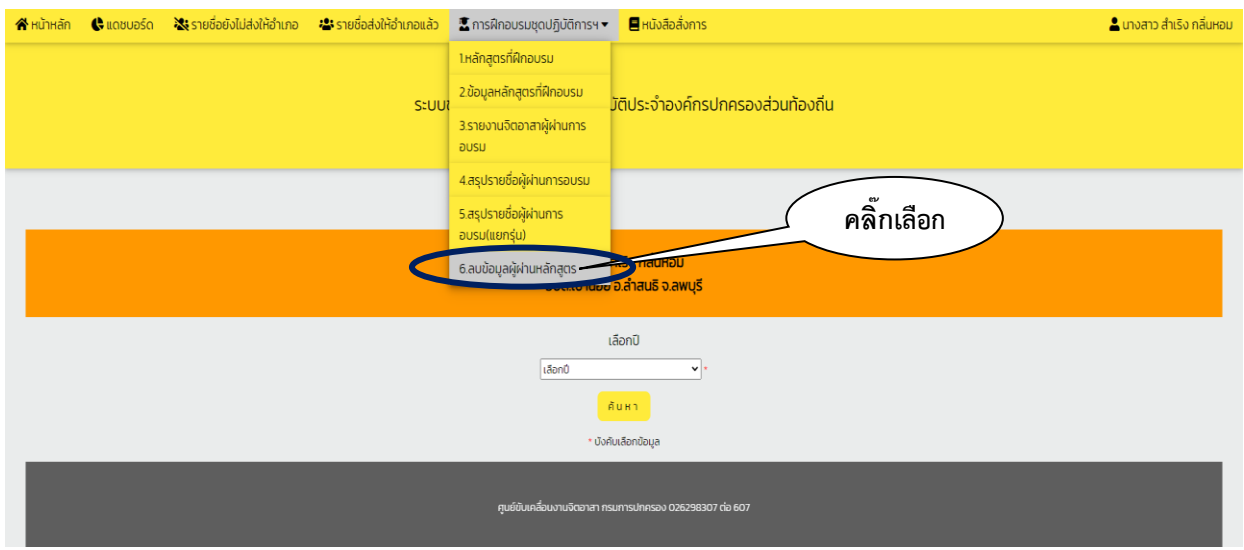

#### **- เมื่อคลิ๊ก "ยืนยัน" แล้ว ให้ดำเนินการตามภาพถัดไป**

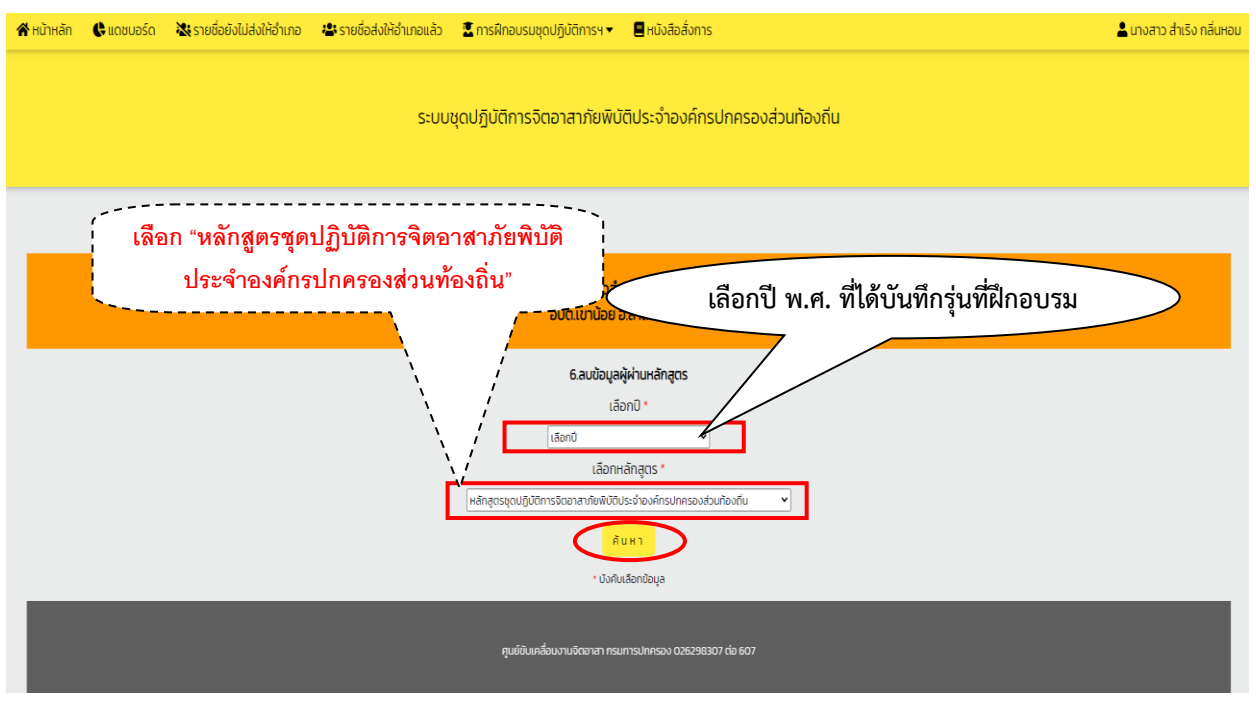

**- เมื่อคลิ๊ก "ยืนยัน" แล้ว ให้ดำเนินการตามภาพถัดไป**

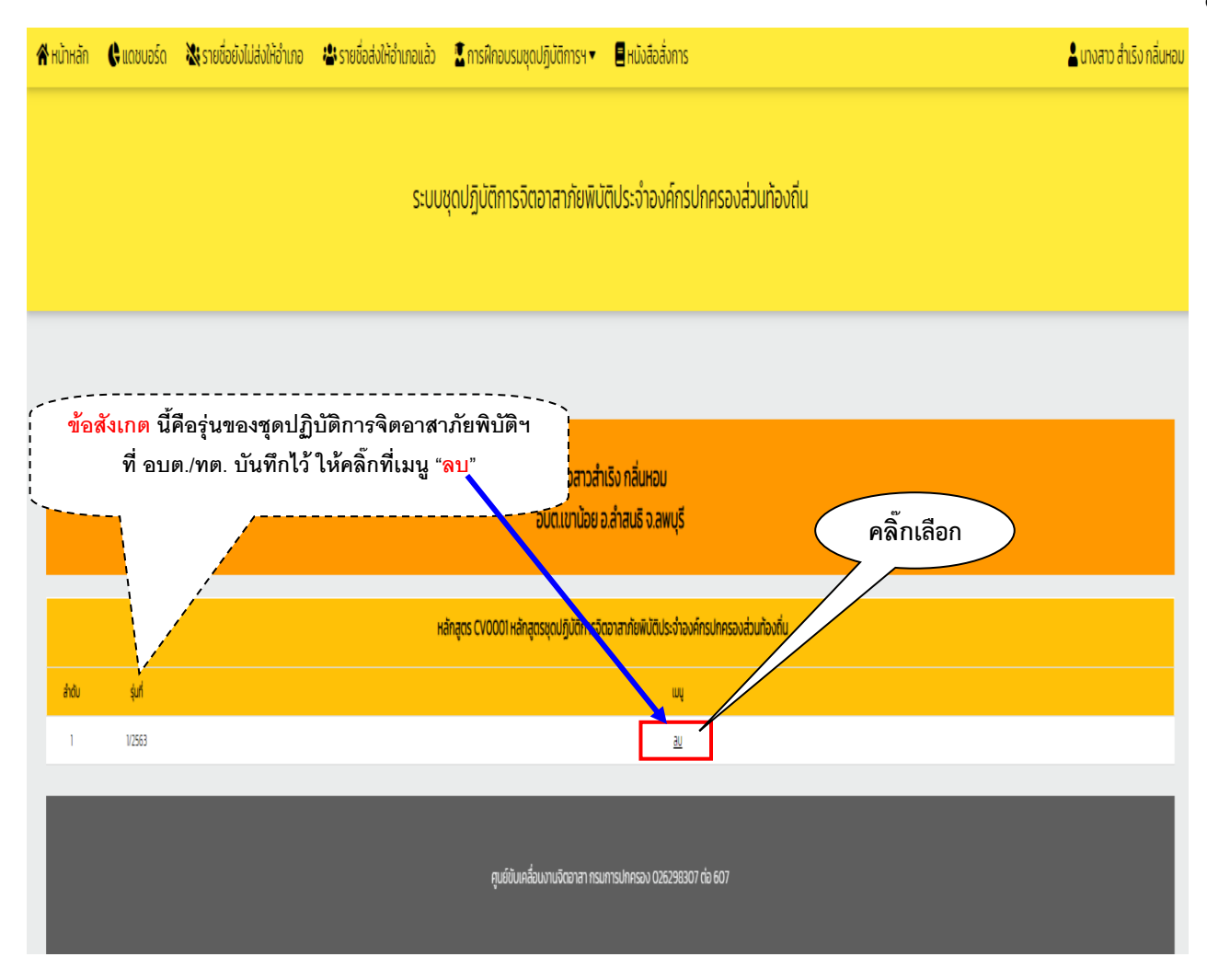

- เมื่อคลิ๊กที่เมนู "<u>ลบ</u>" ตามภาพข้างบนแล้ว จะปรากฏรายชื่อผู้ผ่านการอบรมที่ได้บันทึกแล้วทั้งหมด **ให้ดำเนินการตามภาพถัดไป**

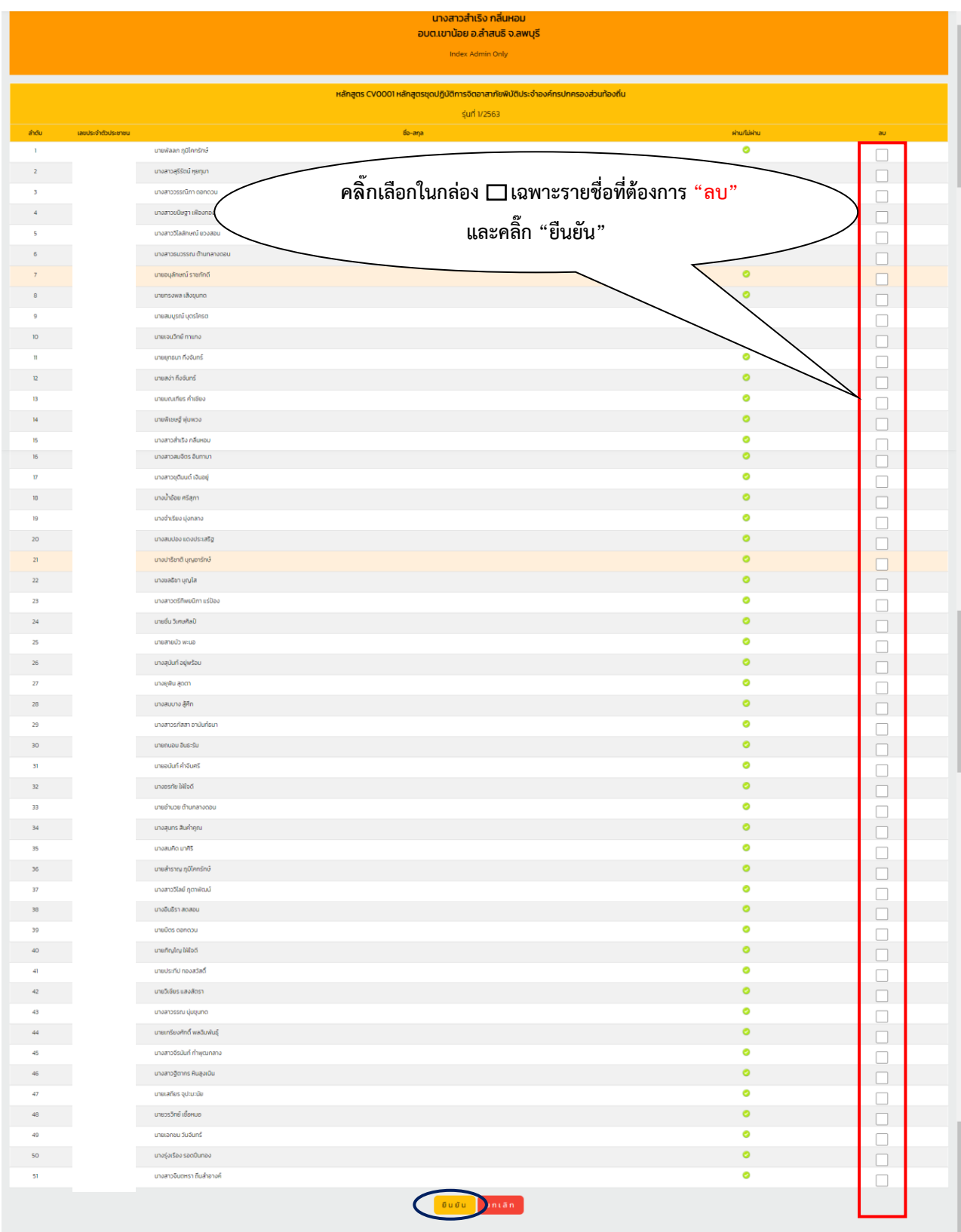

**- เมื่อคลิ๊ก "ยืนยัน" แล้ว ให้ตรวจสอบรายชื่อผู้ผ่านอีกครั้ง ตามข้อ ๒.๓ ตามภาพถัดไป**

### **๒.3 การดาวน์โหลดและพิมพ์บัญชีผู้ผ่านการฝึกอบรมหลักสูตรจิตอาสาภัยพิบัติ ประจำองค์กรปกครองส่วนท้องถิ่น (อบต./ทต.)**

#### **- เจ้าหน้าที่ของ อบต./ทต. เข้าระบบรายงาน (E-Report) และดำเนินการตามภาพข้างล่างนี้**

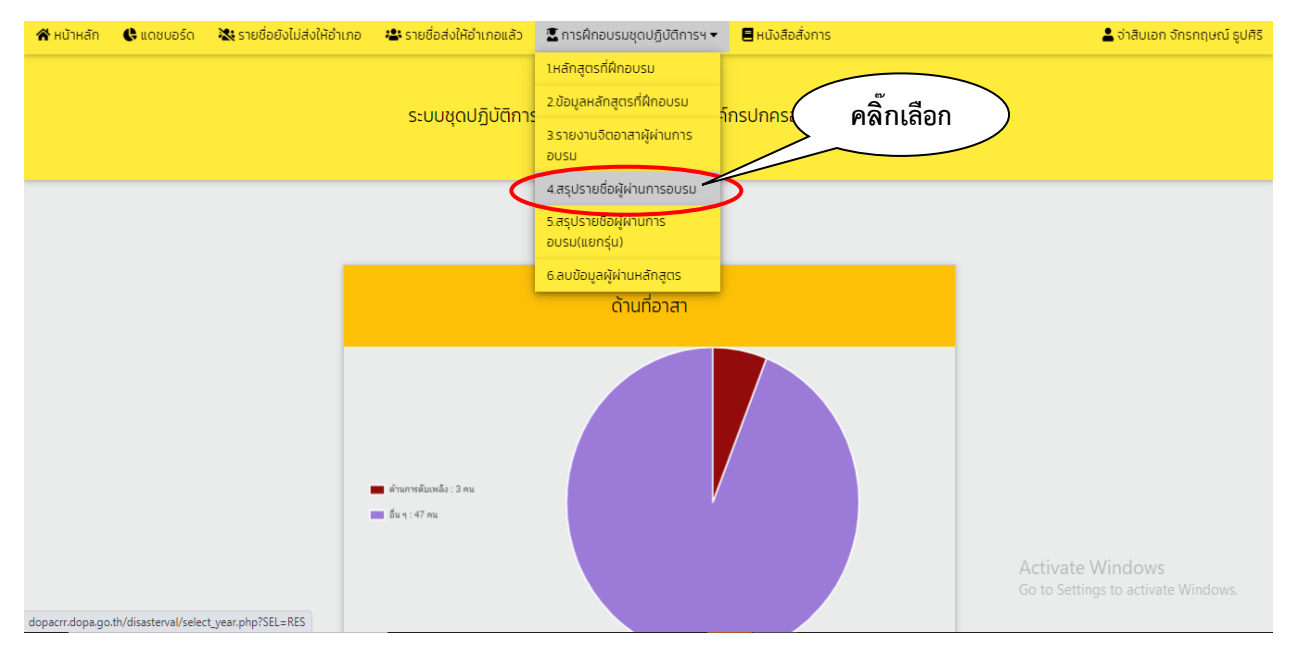

### **- เมื่อคลิ๊กที่เมนู"สรุปรายชื่อผู้ผ่านการอบรม" ตามภาพข้างบนแล้ว ให้ดำเนินการตามภาพถัดไป**

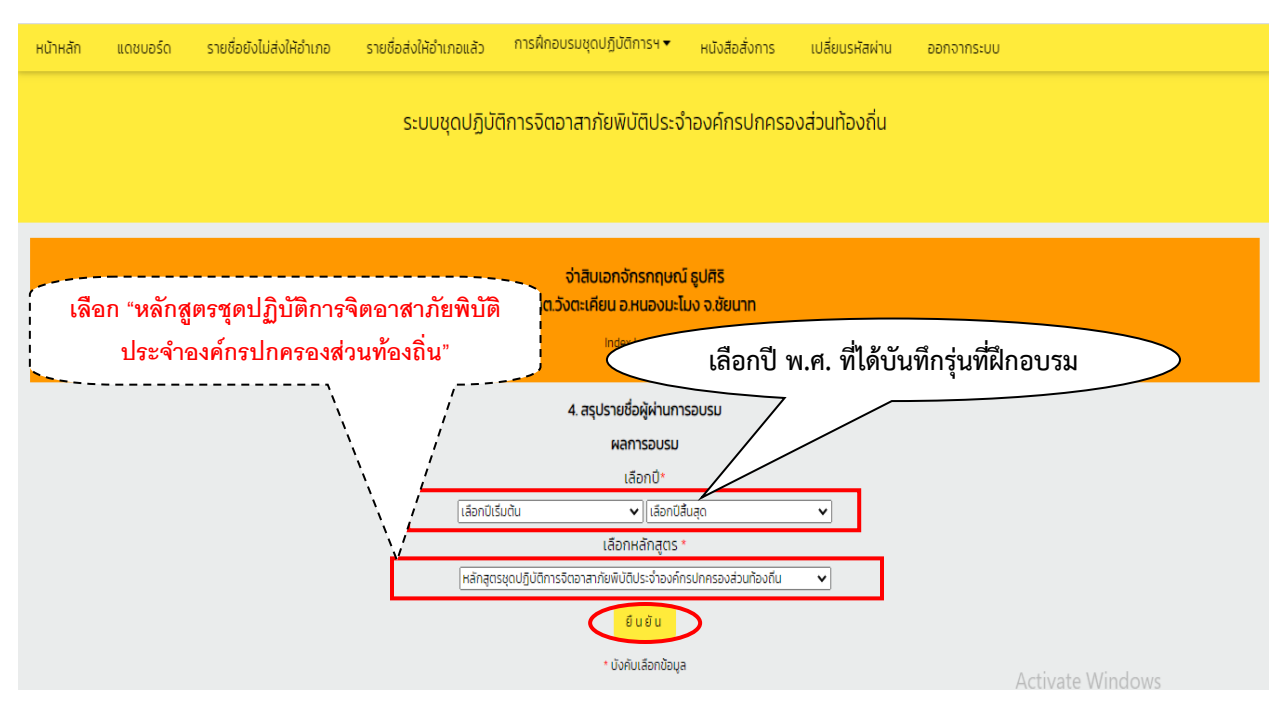

**- เมื่อคลิ๊ก "ยืนยัน" แล้ว ให้ดำเนินการตามภาพถัดไป**

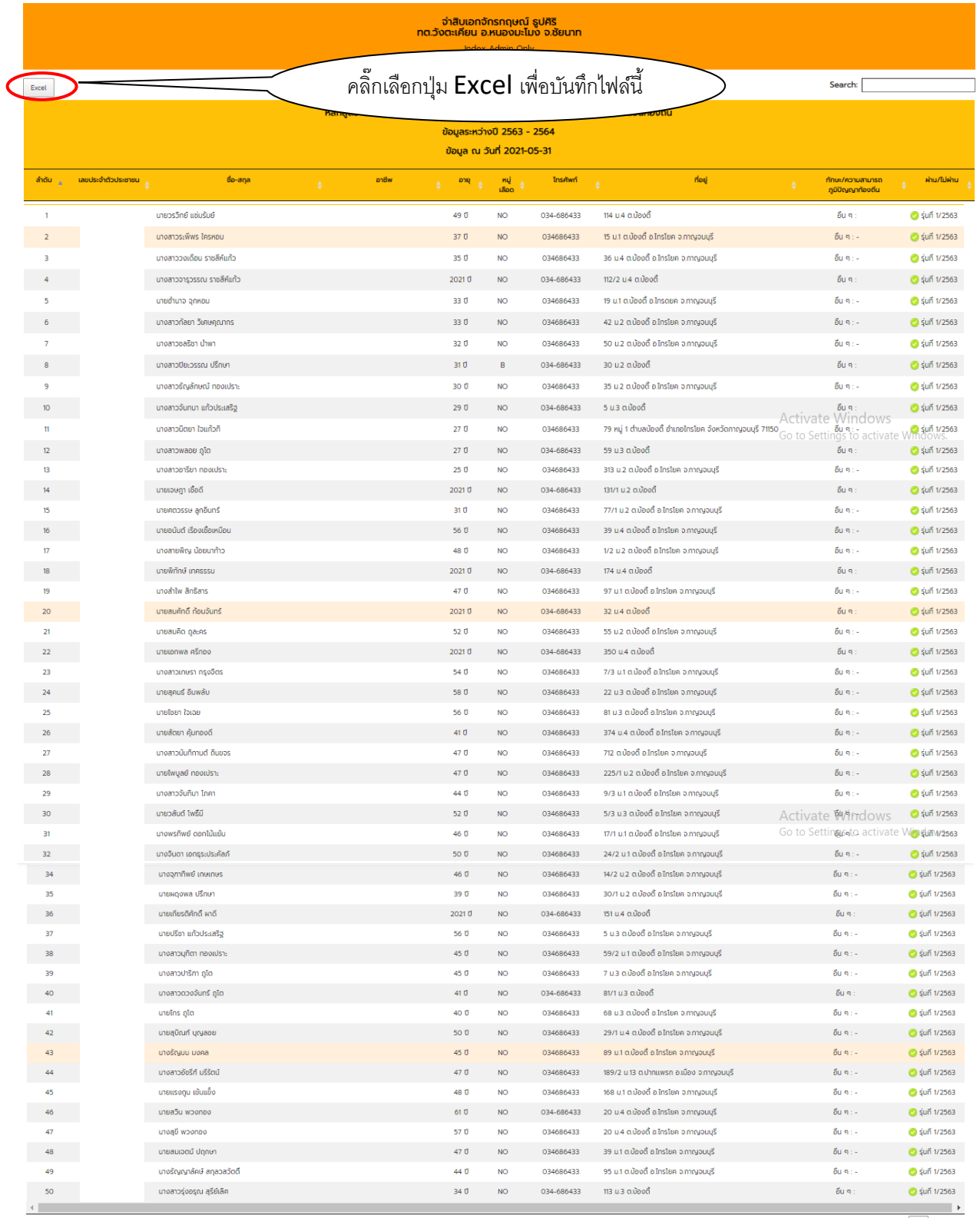

Showing 1 to 50 of 50 entries

**-เมื่อคลิ๊กเลือกที่ปุ่ม "Excel" เพื่อบันทึกข้อมูลเป็นไฟล์ "Excel" รายละเอียดตามภาพถัดไป**

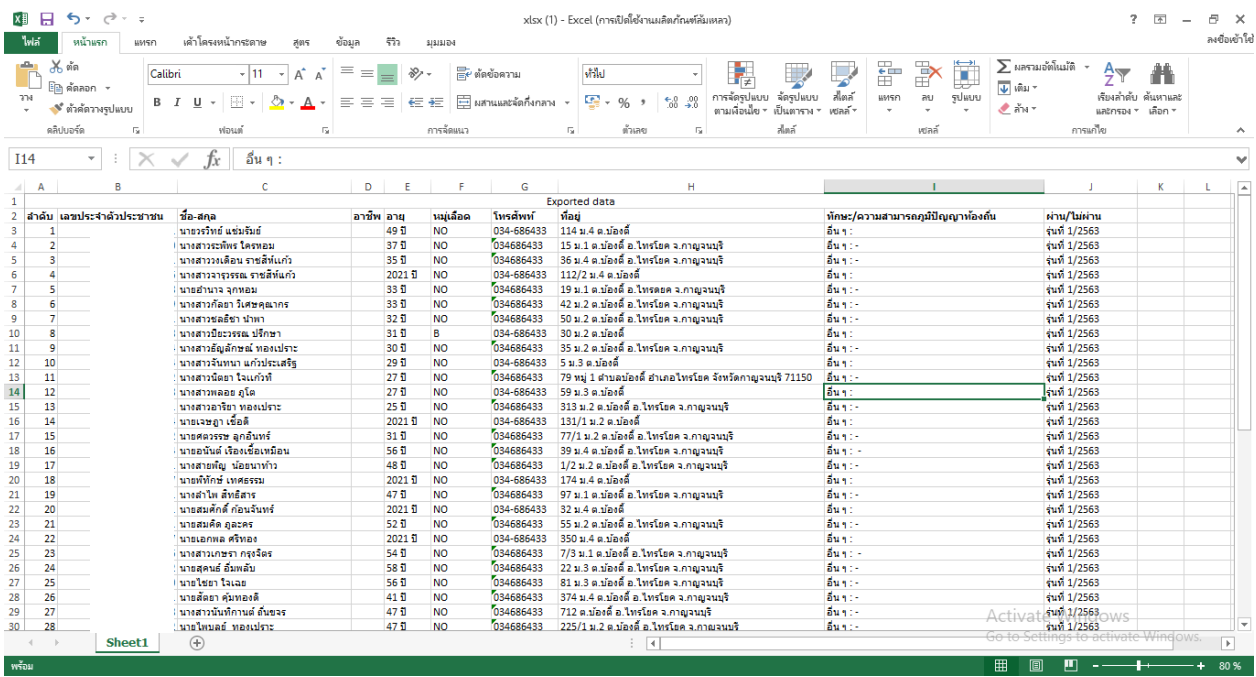

**- จัดหน้ากระดาษใส่กรอบตารางตามความเหมาะสมและสั่งพิมพ์**

**เสร็จสิ้นการดาวน์โหลดและพิมพ์บัญชีผู้ผ่านการฝึกอบรมฯ**

# **๓. การเข้าใช้งานของเจ้าหน้าที่ผู้รับผิดชอบระบบรายงาน (E-Report) ระดับอำเภอ**

**ระบบรายงาน (E-Report) ชุดปฏิบัติการจิตอาสาภัยพิบัติประจำองค์กรปกครองส่วนท้องถิ่น จัดทำ ขึ้นเพื่อให้องค์กรปกครองส่วนท้องถิ่นเฉพาะที่เป็นองค์การบริหารส่วนตำบล (อบต.) และเทศบาลตำบล (ทต.) ใช้สำหรับดำเนินการบันทึกรายชื่อและประวัติของผู้สมัครเข้ารับการฝึกอบรมหลักสูตรจิตอาสาภัยพิบัติ ประจำองค์กรปกครองส่วนท้องถิ่น (อบต./ทต.) ทุกแห่งในระบบรายงาน E-Report แห่งละไม่น้อยกว่า ๕๐ คน และเมื่อได้จัดการฝึกอบรมให้กับผู้สมัครเข้ารับการฝึกอบรมตามหลักสูตรจิตอาสาภัยพิบัติประจำองค์กร ปกครองส่วนท้องถิ่นเรียบร้อยแล้ว ให้อบต./ทต. บันทึกผู้ผ่านการฝึกอบรมตามหลักสูตรดังกล่าว จากรายชื่อ ผู้สมัครฯ ในระบบรายงาน E-Report อีกครั้ง โดยอำเภอมีหน้าที่ยืนยันรายชื่อผู้สมัครฯ ที่ อบต./ทต. บันทึก เพื่อส่งให้กรมการปกครอง และติดตามให้องค์การบริหารส่วนตำบล (อบต.) และเทศบาลตำบล (ทต.) ที่มีอยู่ ในเขตพื้นที่อำเภอ ดำเนินการบันทึกผู้ที่ผ่านการฝึกอบรมในระบบรายงาน E-Report ให้ครบทุกแห่ง ทั้งนี้ ก็เพื่อให้ทุกอำเภอได้ทราบและมีข้อมูลชุดปฏิบัติการจิตอาสาภัยพิบัติฯ ของ อบต./ทต. ทุกแห่งที่อยู่ในเขตพื้นที่ อำเภอ และเพื่อให้อำเภอมีความสะดวกรวดเร็วในการค้นหาบัญชีรายชื่อชุดปฏิบัติการอาสาภัยพิบัติประจำ องค์กรปกครองส่วนท้องถิ่น (อบต./ทต.) ในการเรียกเข้าร่วมภารกิจให้ความช่วยเหลือเมื่อเกิดเหตุภัยพิบัติต่างๆ ในแต่ละท้องที่ได้อย่างทันท่วงที** 

## **3.๑ ขั้นตอนของอำเภอในการยืนยันรายชื่อผู้สมัครฯ เพื่อส่งรายชื่อผู้สมัครฯ ให้กรมการปกครอง**

**- เจ้าหน้าที่ของอำเภอ เข้าระบบรายงาน (E-Report) และดำเนินการตามภาพข้างล่างนี้**

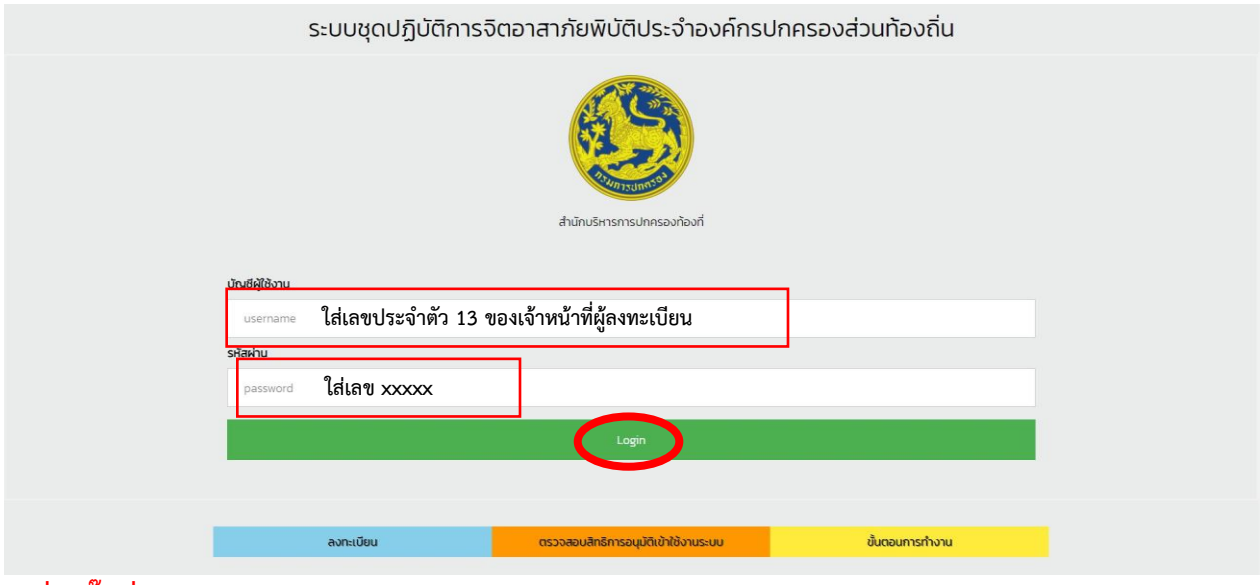

**- เมื่อคลิ๊กที่"Login" แล้ว ให้ดำเนินการตามภาพถัดไป**

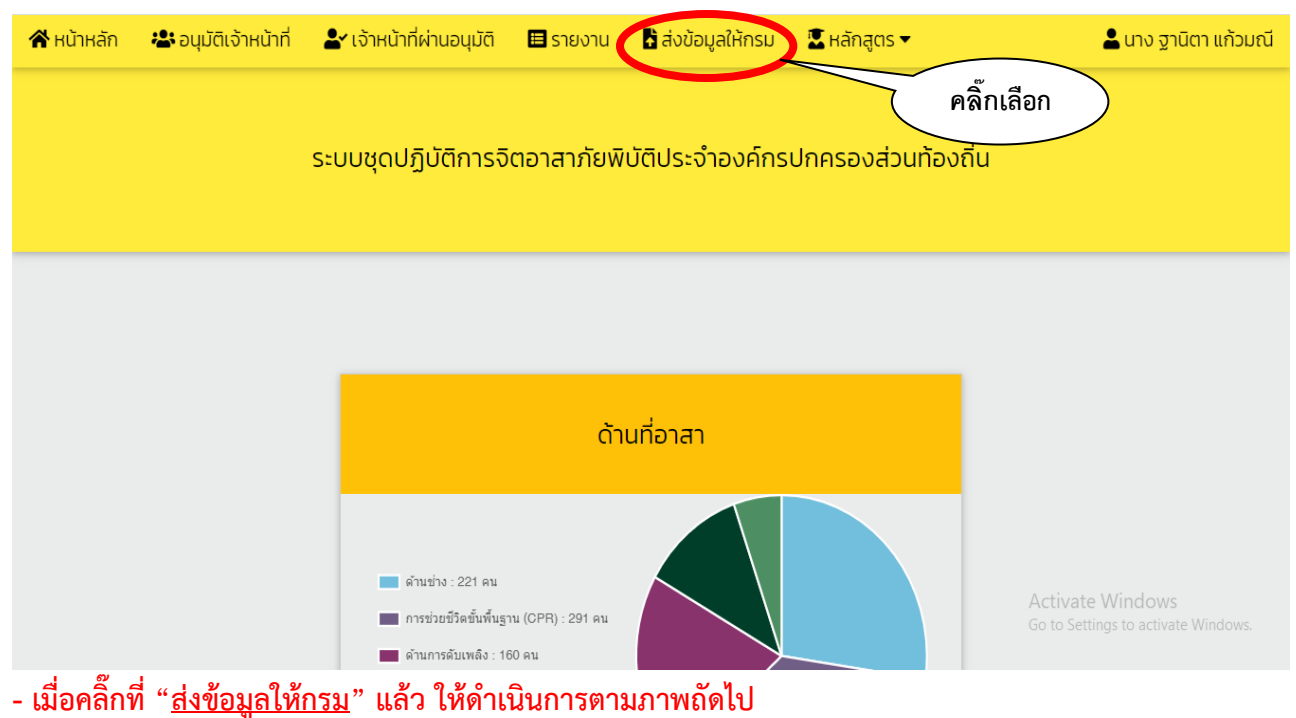

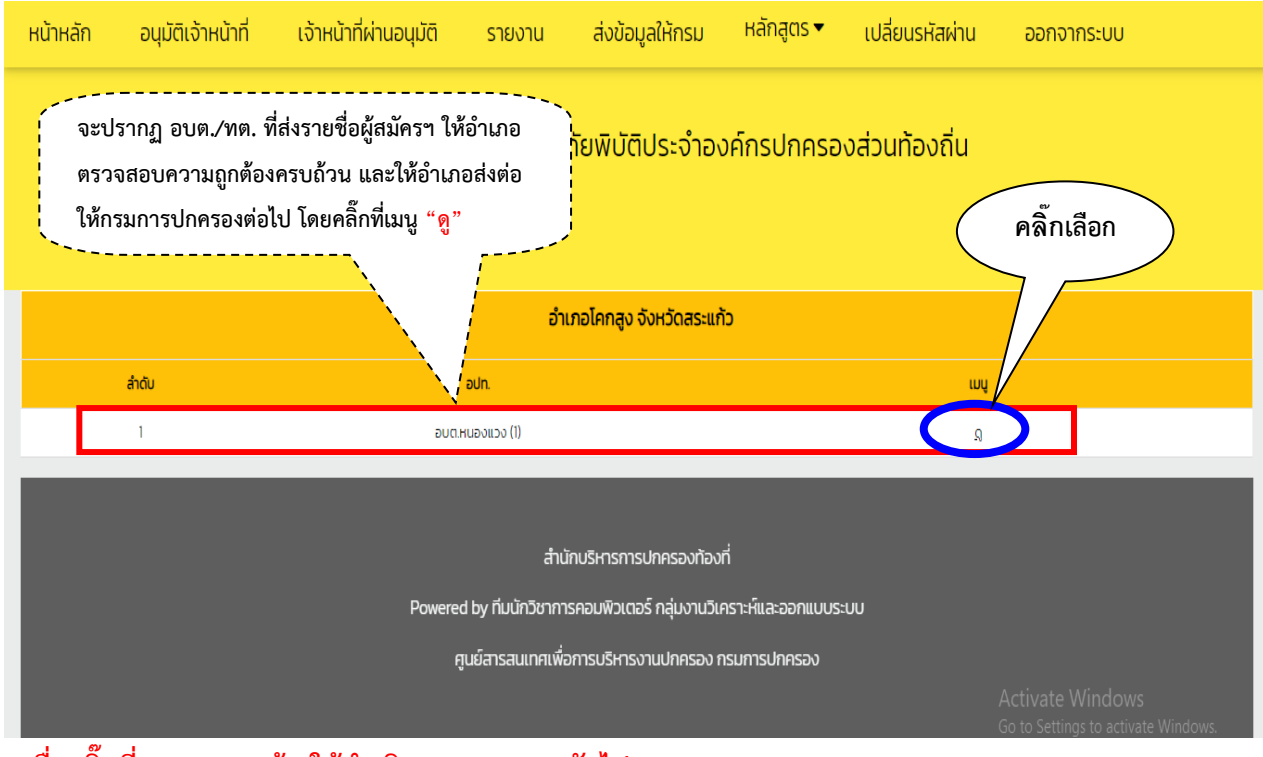

**- เมื่อคลิ๊กที่เมนู"ดู" แล้ว ให้ดำเนินการตามภาพถัดไป**

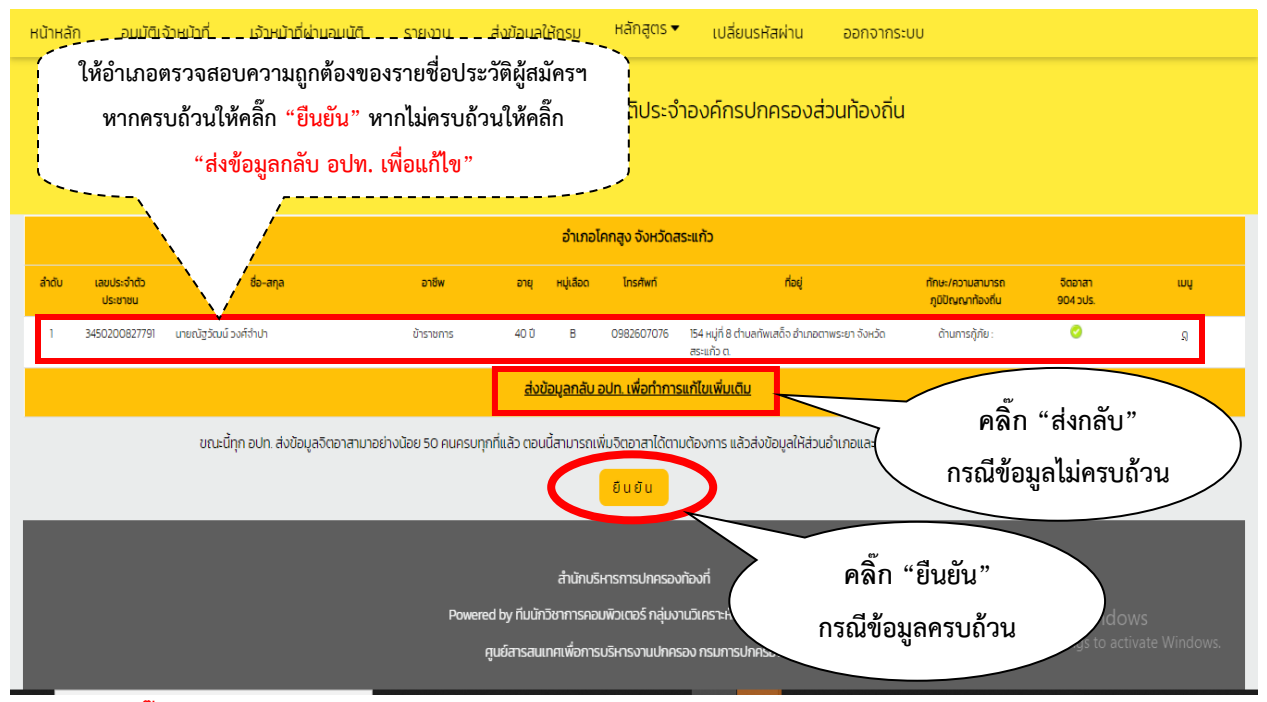

**-กรณีคลิ๊กที่"ยืนยัน"แล้วรายชื่อจะถูกส่งไปยังกรมการปกครอง เพื่อรอการบันทึกเป็นผู้ผ่านการฝึกอบรม อีกครั้งจาก อบต./ทต. นั้น เสร็จสิ้นการดำเนินการบันทึกรายชื่อผู้สมัครฯ**

**3.2 ขั้นตอนของอำเภอ ในการติดตามการบันทึกรายชื่อผู้สมัครฯ ในแต่ละ อบต./ทต. ที่อยู่ในพื้นที่อำเภอ เพื่อให้มีจำนวนผู้สมัครไม่น้อยกว่า 50 คน ทุกแห่ง**

**- เจ้าหน้าที่ของอำเภอ เข้าระบบรายงาน (E-Report) และดำเนินการตามภาพข้างล่างนี้**

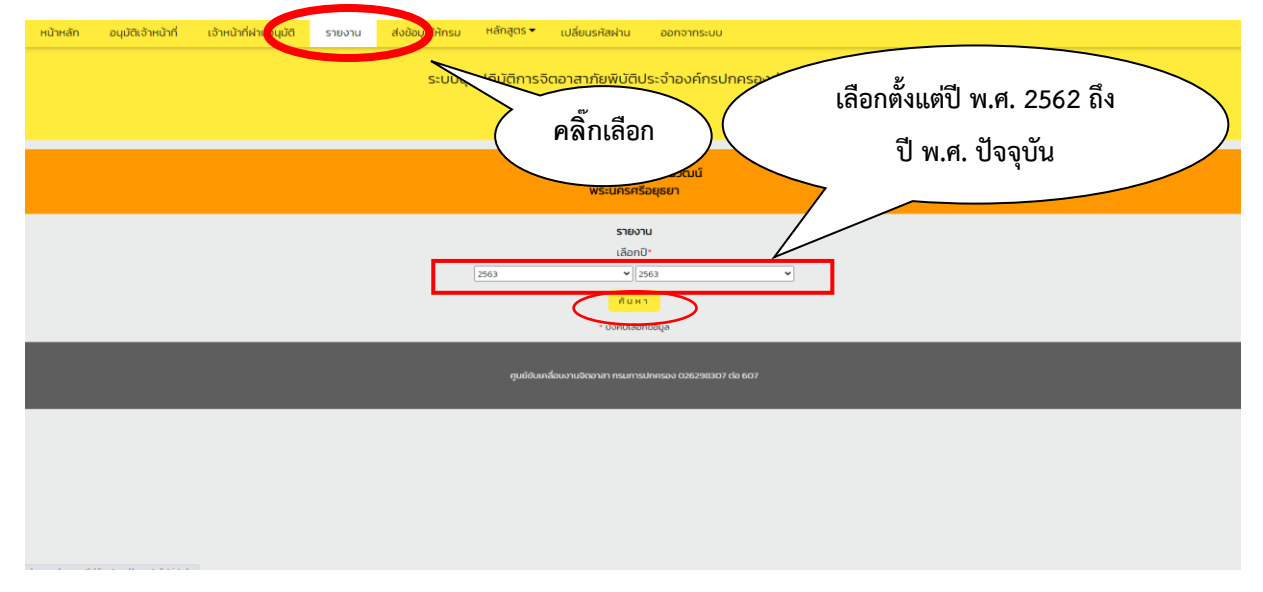

**- เมื่อคลิ๊กที่"ค้นหา" แล้ว ให้ดำเนินการตามภาพถัดไป**

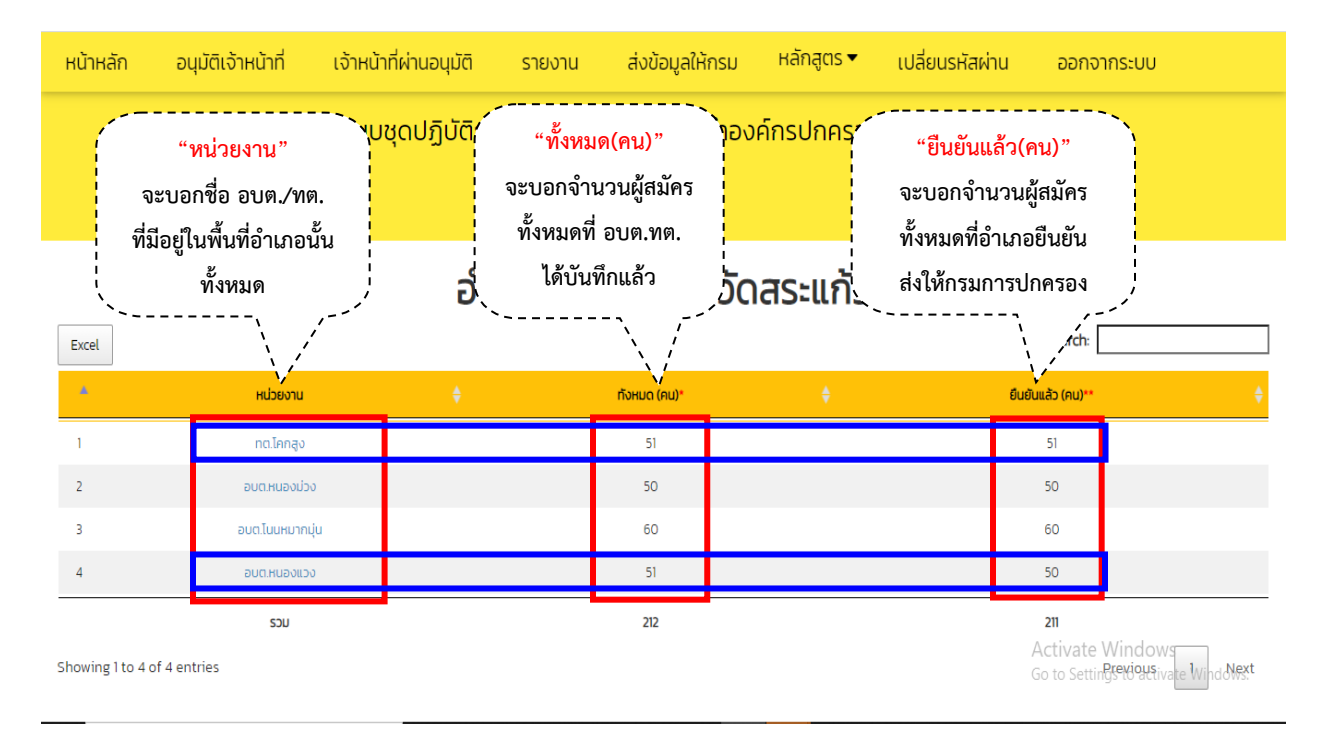

#### **คำอธิบายภาพข้างบน ในการติดตามตรวจสอบ ดังนี้**

**3.2.๑ หากในหัวข้อ "หน่วยงาน" มีชื่อ อบต./ทต. ที่ไม่ถูกต้องหรือมีจำนวนไม่ครบตามที่มีอยู่ในอำเภอ ให้แจ้งกรมการปกครอง เพื่อดำเนินการแก้ไขให้ถูกต้องครบถ้วนต่อไป**

**3.๒.2 หากในหัวข้อ"ทั้งหมด(คน)"กับหัวข้อ "ยืนยันแล้ว(คน)" ของอบต./ทต. ใด มีจำนวนเท่ากันและ** ี่มีจำนวนไม่น้อยกว่า ๕๐ คน <u>ถือว่า อบต.⁄ทต. *นั้น ดำเนินการบันทึกรายชื่อผู้สมัครฯ เสร็จครบถ้วนแล้ว* เช่น</u> **ทต.โคกสูง อบต.หนองม่วง อบต.โนนหมากมุ่น ตามภาพข้างบน**

**๓.2.3 หากในหัวข้อ"ทั้งหมด(คน)" กับหัวข้อ "ยืนยันแล้ว(คน)" ของ อบต./ทต. ใด มีจำนวนไม่เท่ากัน** เช่น อบต.หนองแวง ตามภาพข้างบน มีทั้งหมด ๕๑ คน มียืนยันแล้ว ๕๐ คน ยังเหลืออยู่ ๑ คน ที่รออำเภอ **กด "ยืนยัน" เพื่อส่งรายชื่อให้กรมการปกครอง ให้อำเภอดำเนินการยืนยัน ตามข้อ ๓.๑** 

**๓.2.4 หากในหัวข้อ"ทั้งหมด(คน)" ของอบต./ทต. ใด มีจำนวนน้อยกว่า 50 คน ให้อำเภอแจ้ง อบต./ทต. นั้น ดำเนินการบันทึกรายชื่อผู้สมัครเพิ่มเติมให้มีจำนวนไม่น้อยกว่า 50 คน เพื่ออำเภอจะได้ส่งรายชื่อผู้สมัครฯ ให้กรมการปกครองต่อไป**

**เสร็จสิ้นการติดตามการบันทึกรายชื่อผู้สมัครฯ** 

**3.3 ขั้นตอนของอำเภอ ในการติดตามการบันทึกผู้ผ่านการฝึกอบรมหลักสูตรจิตอาสาภัยพิบัติประจำ องค์กรปกครองส่วนท้องถิ่น (อบต./ทต.)** ให้มีจำนวนไม่น้อยกว่า ๕๐ คน ต่อแห่ง

**- เจ้าหน้าที่ของอำเภอ เข้าระบบรายงาน (E-Report) และดำเนินการตามภาพข้างล่างนี้**

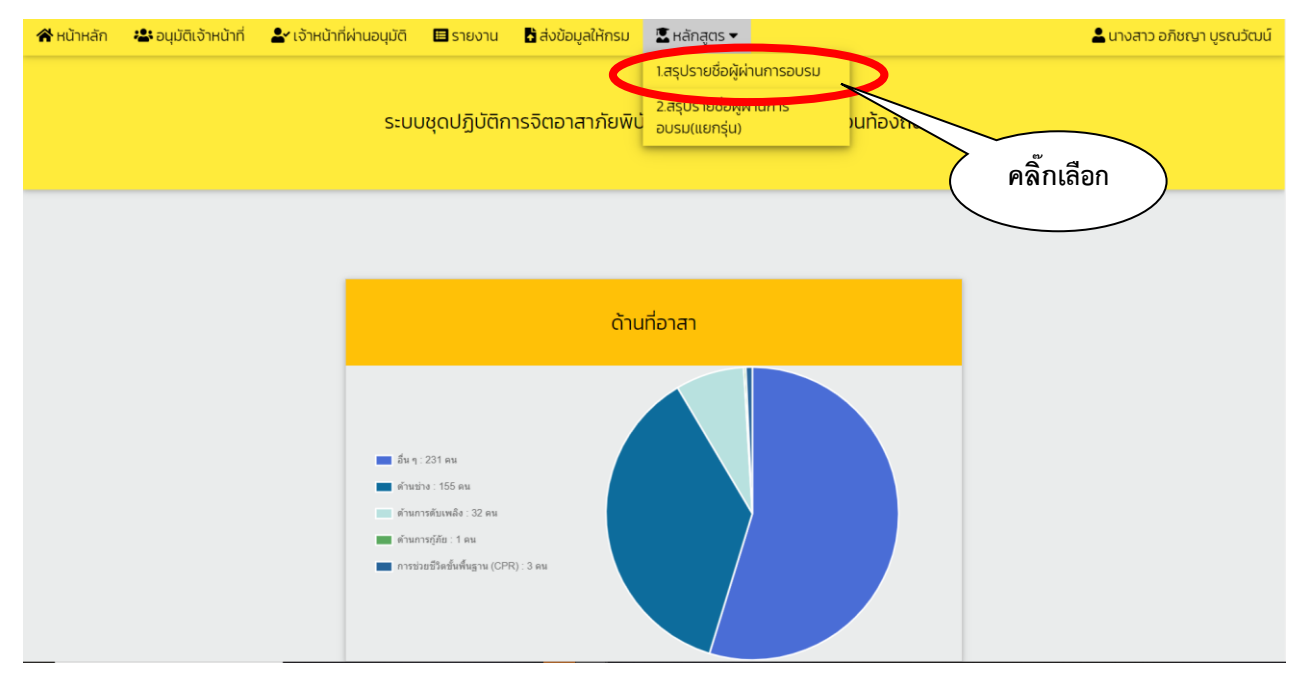

**- เมื่อคลิ๊กที่"สรุปรายชื่อผู้ผ่านการอบรม" แล้ว ให้ดำเนินการตามภาพถัดไป**

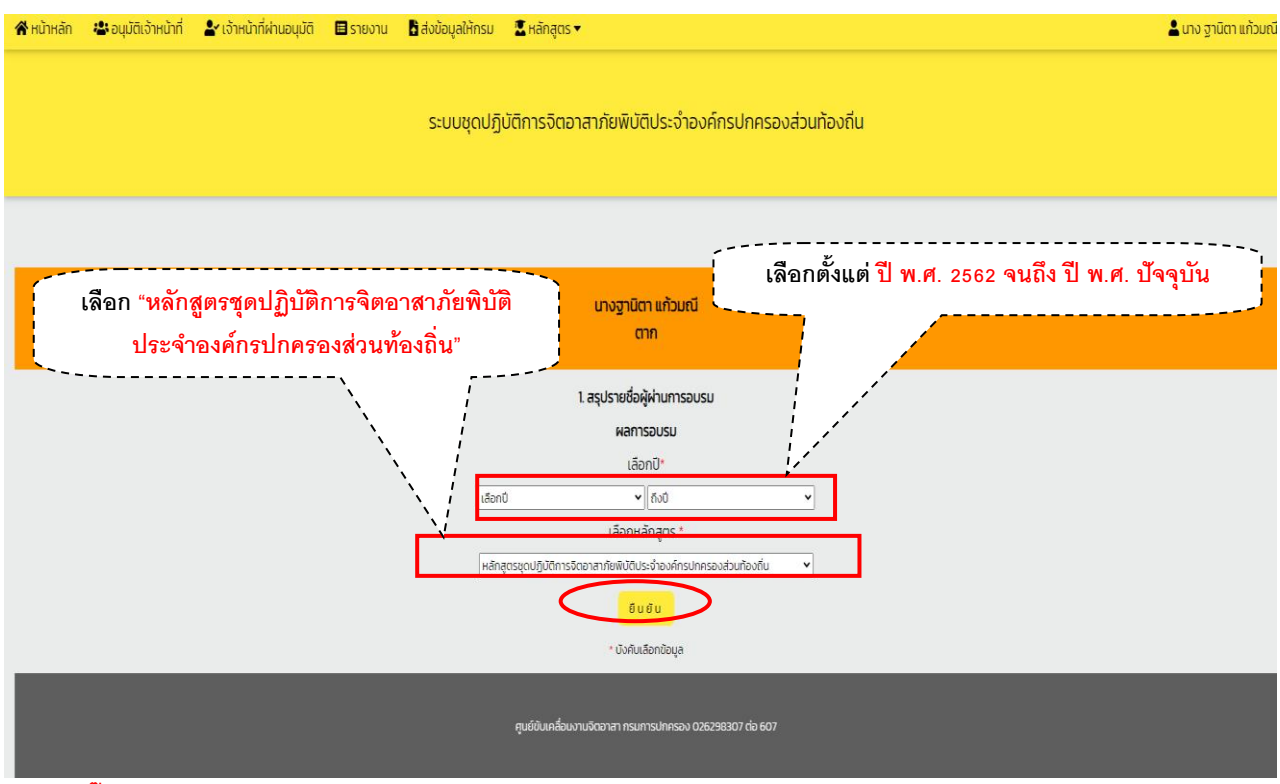

**- เมื่อคลิ๊ก "ยืนยัน" แล้ว ให้ดำเนินการตามภาพถัดไป**

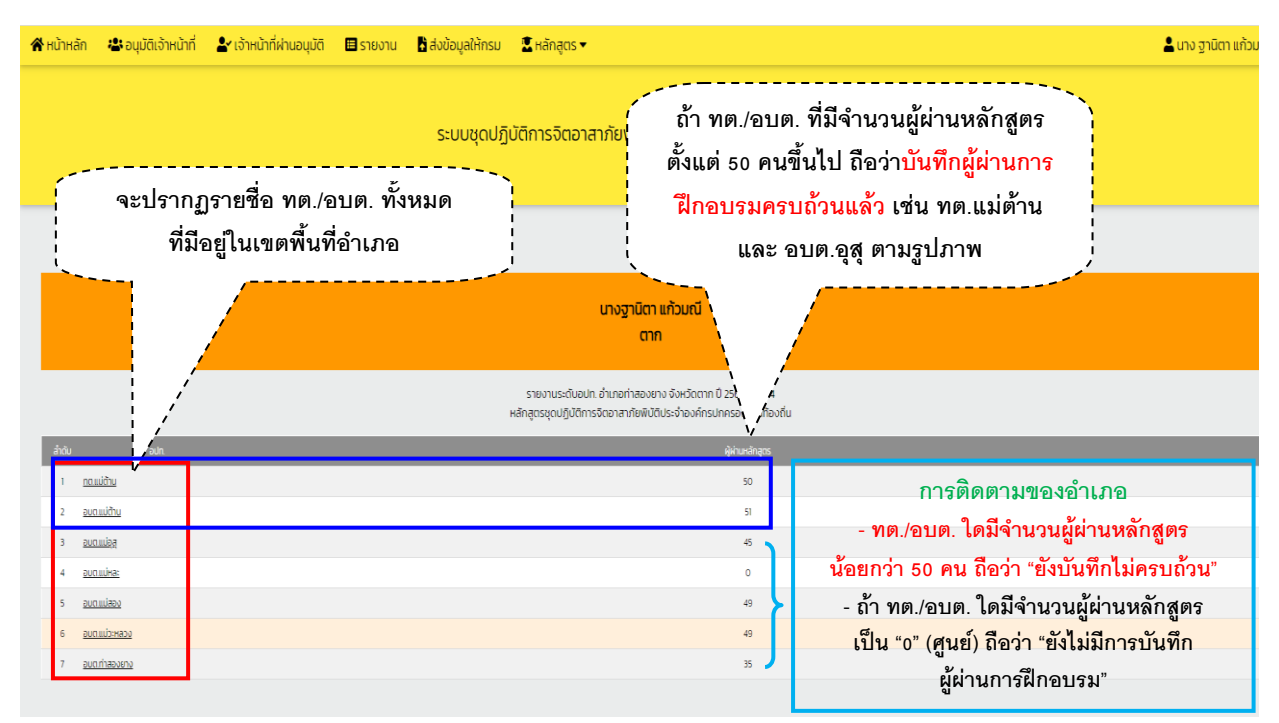

**- ให้อำเภอดำเนินการติดตาม ทต./อบต. ที่ยังรายงานไม่ครบถ้วน และที่ยังไม่มีการรายงาน ดำเนินการบันทึก ผู้ผ่านการฝึกอบรมให้ครบถ้วนทุกแห่ง**

**เสร็จสิ้นการติดตามบันทึกผู้ผ่านการฝึกอบรมฯ**

**3.4 ขั้นตอนของอำเภอ ในการดาวน์โหลดและพิมพ์บัญชีผู้ผ่านการฝึกอบรมหลักสูตรจิตอาสา ภัยพิบัติประจำองค์กรปกครองส่วนท้องถิ่น (อบต./ทต.) ที่อยู่ในพื้นที่อำเภอ**

**- เจ้าหน้าที่ของอำเภอ เข้าระบบรายงาน (E-Report) และดำเนินการตามภาพข้างล่างนี้**

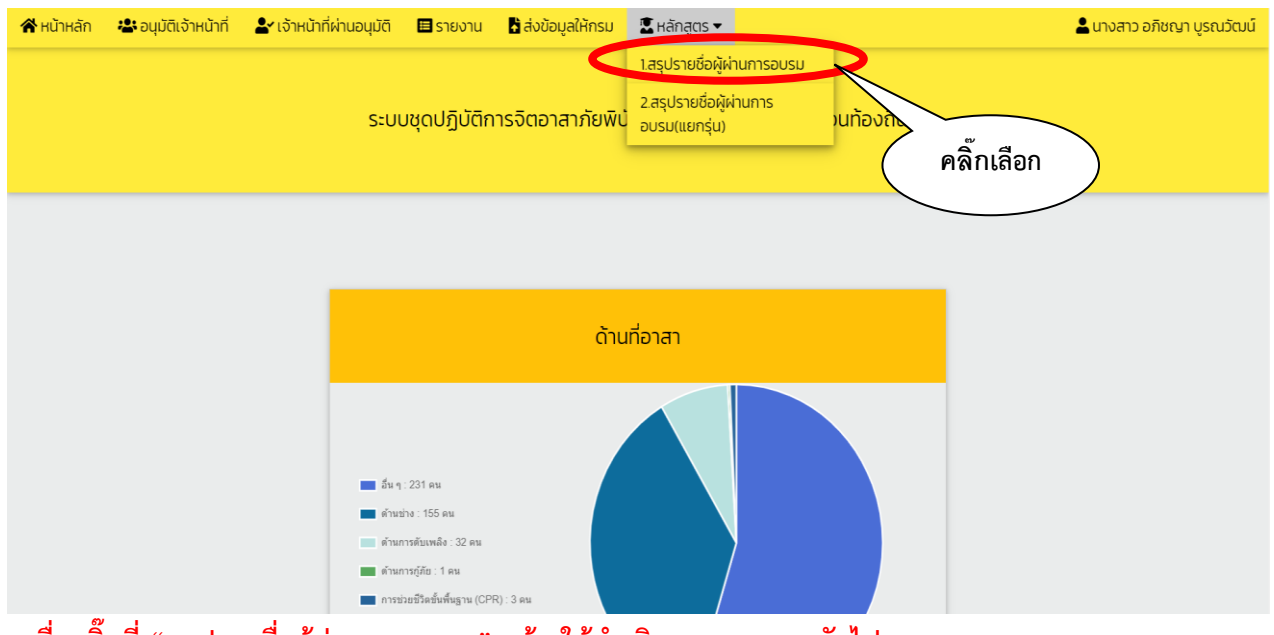

**- เมื่อคลิ๊กที่"สรุปรายชื่อผู้ผ่านการอบรม" แล้ว ให้ดำเนินการตามภาพถัดไป**

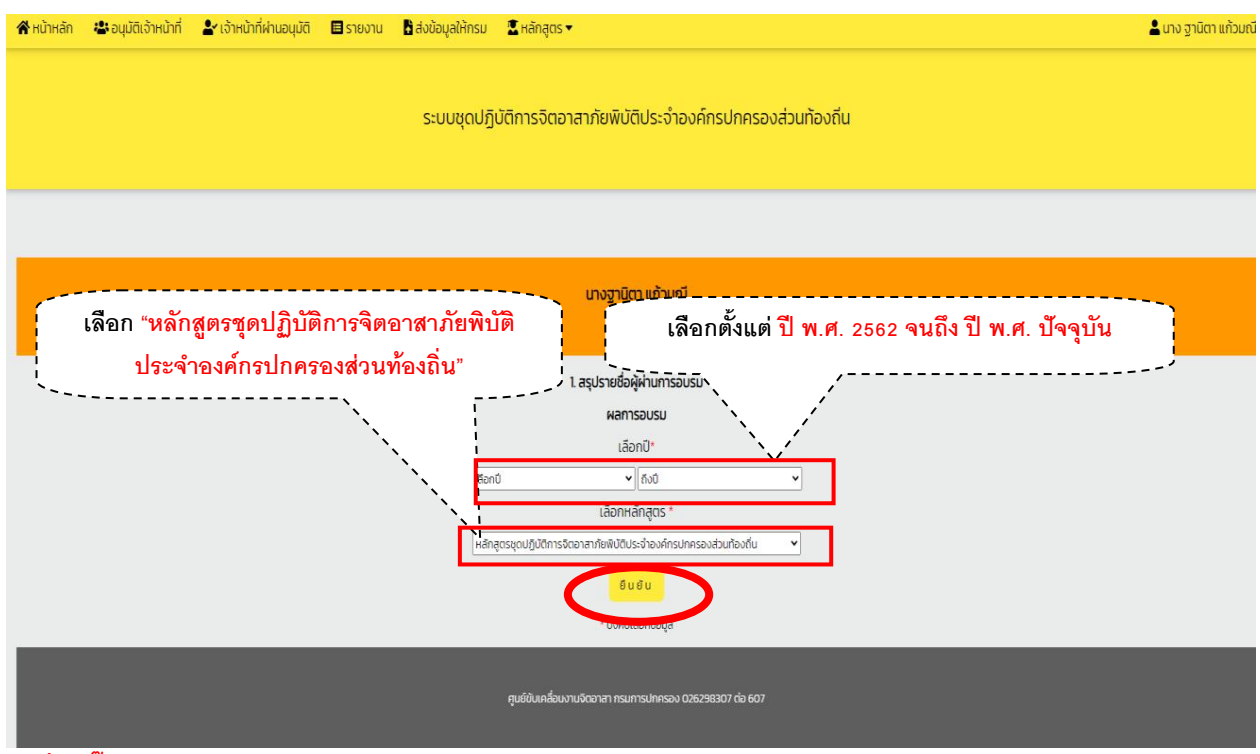

#### **- เมื่อคลิ๊ก "ยืนยัน" แล้ว ให้ดำเนินการตามภาพถัดไป**

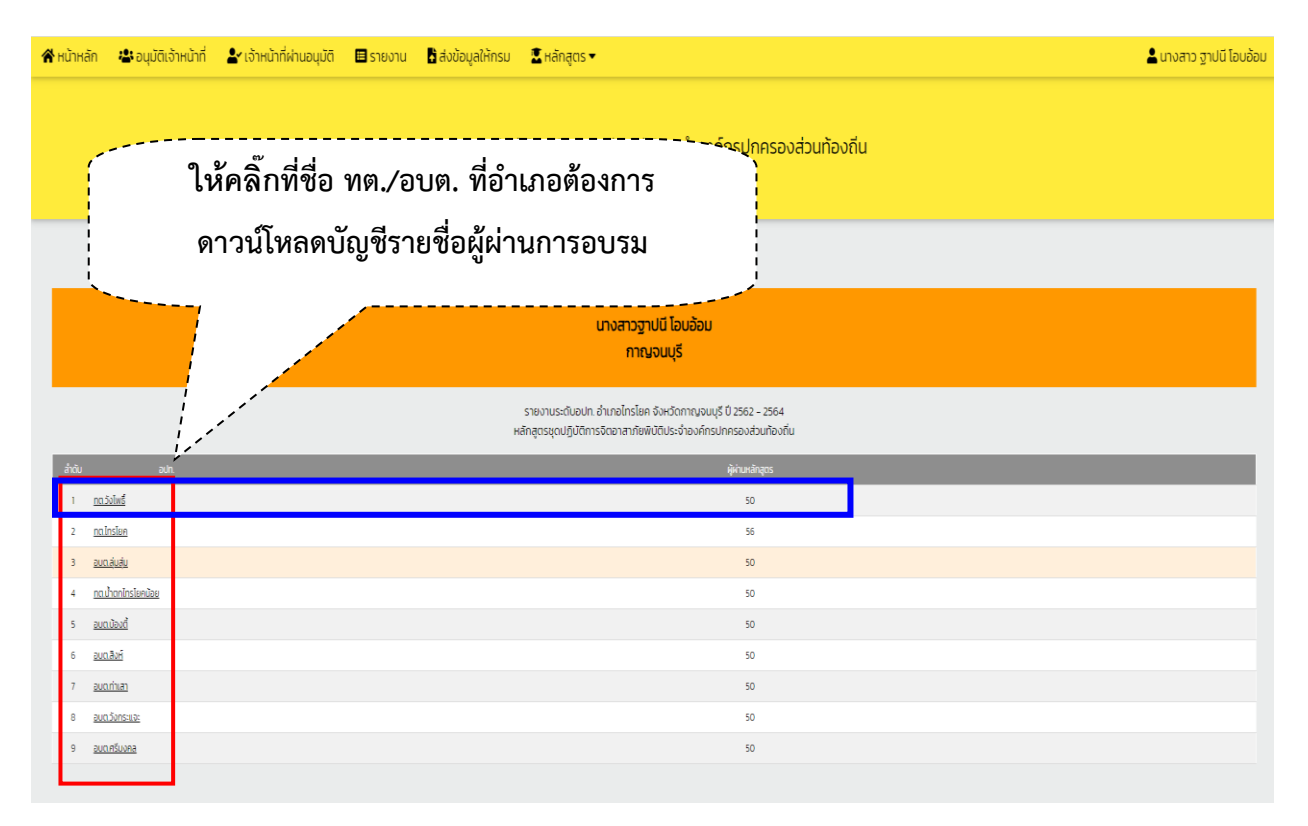

**- เมื่อคลิ๊กที่ชื่อ "ทต./อบต." ที่อำเภอต้องการดาวน์โหลดแล้ว ให้ดำเนินการตามภาพถัดไป**

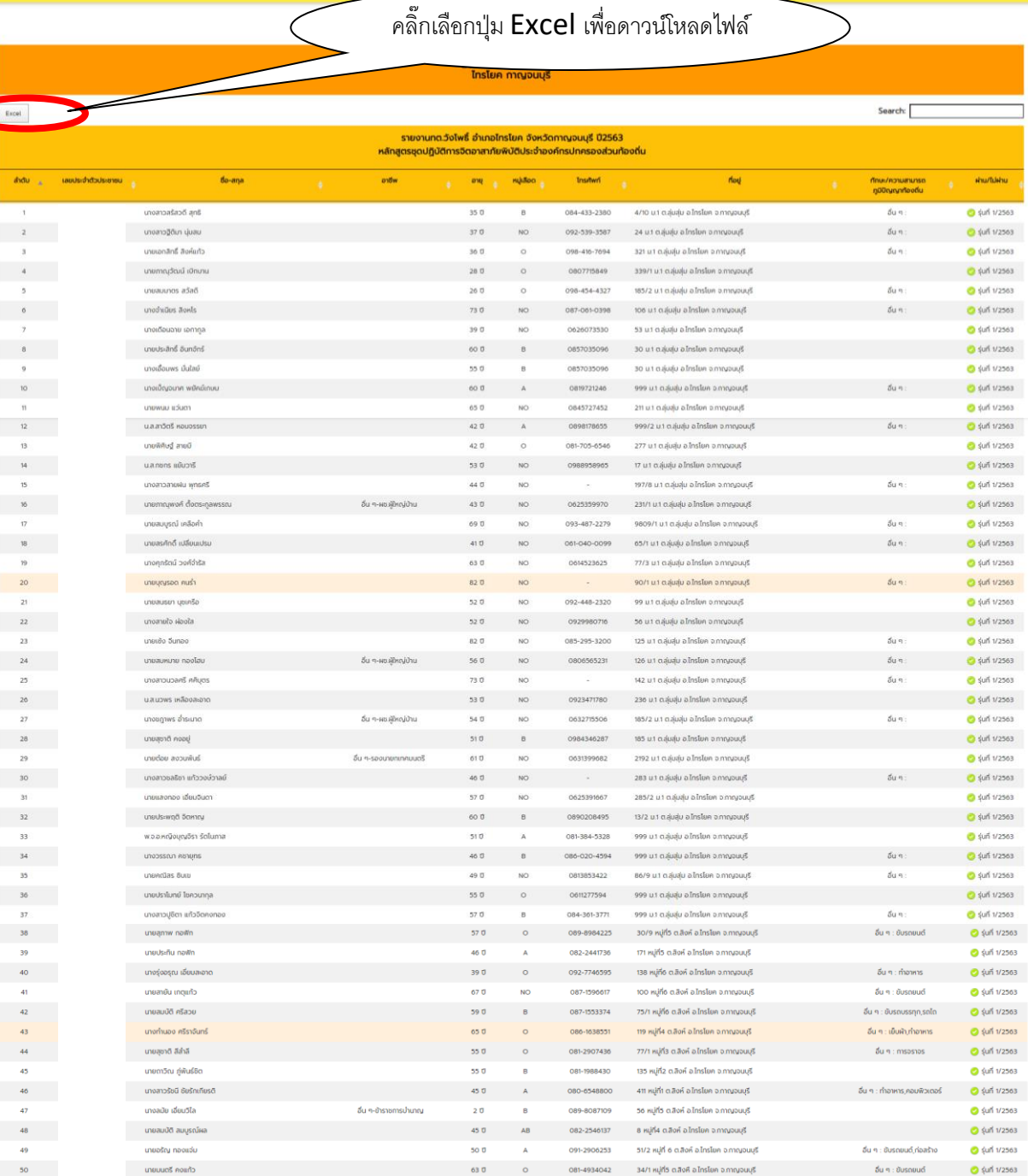

 $\frac{4}{10}$ <br>Showing 1 to 50 of 50 entries

**- เมื่อคลิ๊กเลือกที่ปุ่ม "Excel" เพื่อบันทึกข้อมูลเป็นไฟล์ "Excel" รายละเอียดตามภาพถัดไป**

 $\rightarrow$ 

Previous  $\boxed{1}$  Next

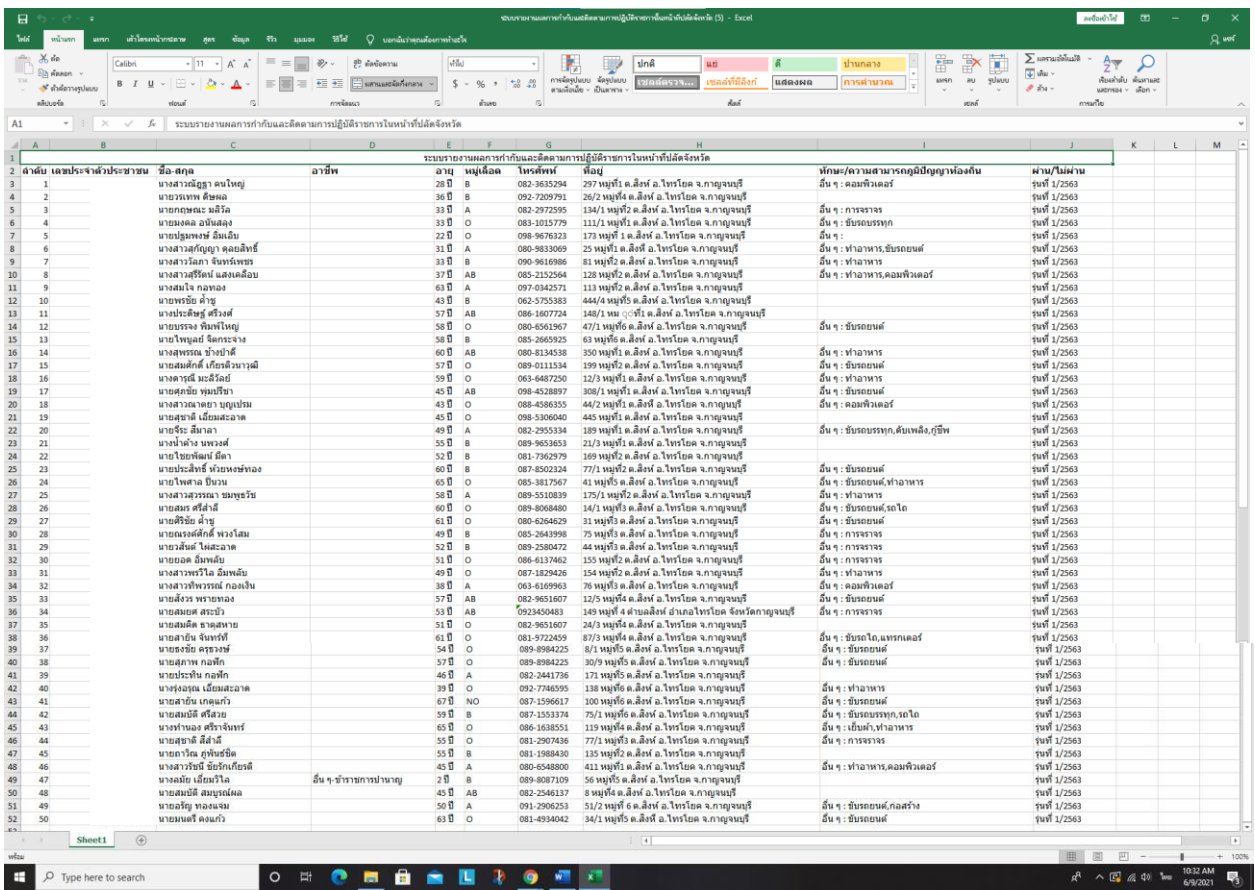

**- จัดหน้ากระดาษใส่กรอบตารางตามความเหมาะสมและสั่งพิมพ์**

**เสร็จสิ้นการดาวน์โหลดและพิมพ์บัญชีรายชื่อผู้ผ่านการฝึกอบรมฯ**

 $mO$ 

# **4. การเข้าใช้งานของเจ้าหน้าที่ผู้รับผิดชอบระบบรายงาน (E-Report) ระดับจังหวัด**

**ระบบรายงาน (E-Report) ชุดปฏิบัติการจิตอาสาภัยพิบัติประจำองค์กรปกครองส่วนท้องถิ่น จัดทำขึ้นเพื่อให้องค์กรปกครองส่วนท้องถิ่นเฉพาะที่เป็นองค์การบริหารส่วนตำบล (อบต.) และเทศบาลตำบล (ทต.) ใช้สำหรับดำเนินการบันทึกรายชื่อและประวัติของผู้สมัครเข้ารับการฝึกอบรมหลักสูตรจิตอาสาภัยพิบัติ ประจำองค์กรปกครองส่วนท้องถิ่น (อบต./ทต.) ทุกแห่งในระบบรายงาน E-Report แห่งละไม่น้อยกว่า ๕๐ คน และเมื่อ อบต./ทต. ได้จัดการฝึกอบรมให้กับผู้สมัครเข้ารับการฝึกอบรมตามหลักสูตรจิตอาสาภัยพิบัติประจำ องค์กรปกครองส่วนท้องถิ่นเรียบร้อยแล้ว อบต./ทต. นั้นจะต้องบันทึกผู้ผ่านการฝึกอบรมตามหลักสูตรดังกล่าว จากรายชื่อผู้สมัครฯ ในระบบรายงาน E-Report อีกครั้ง โดยจังหวัดมีหน้าที่ติดตามให้แต่ละอำเภอติดตาม องค์การบริหารส่วนตำบล (อบต.) และเทศบาลตำบล (ทต.) ที่อยู่ในพื้นที่ของแต่ละอำเภอ บันทึกผู้สมัครฯ และบันทึกผู้ที่ผ่านการฝึกอบรมในระบบรายงาน E-Report ให้ครบทุกแห่ง ทั้งนี้ ก็เพื่อให้จังหวัดได้ทราบและ มีข้อมูลรายชื่อชุดปฏิบัติการจิตอาสาภัยพิบัติฯ ของ อบต./ทต. ทุกแห่งที่อยู่ในเขตจังหวัด และเพื่อให้จังหวัด มีความสะดวกรวดเร็วในการค้นหาบัญชีรายชื่อชุดปฏิบัติการอาสาภัยพิบัติประจำองค์กรปกครองส่วนท้องถิ่น (อบต./ทต.) เข้าร่วมปฏิบัติภารกิจให้ความช่วยเหลือเมื่อเกิดเหตุภัยพิบัติต่างๆ ในแต่ละท้องที่ได้อย่างทันท่วงที**

**4.1 ขั้นตอนของจังหวัด ในการติดตามการบันทึกรายชื่อผู้สมัครฯ ของ อบต./ทต.**  ์ที่อำเภอยืนยันส่งให้กรมการปกครอง เพื่อให้มีจำนวนผู้สมัครไม่น้อยกว่า ๕๐ คน/แห่ง **- เจ้าหน้าที่ของจังหวัด เข้าระบบรายงาน (E-Report) และดำเนินการตามภาพข้างล่างนี้**

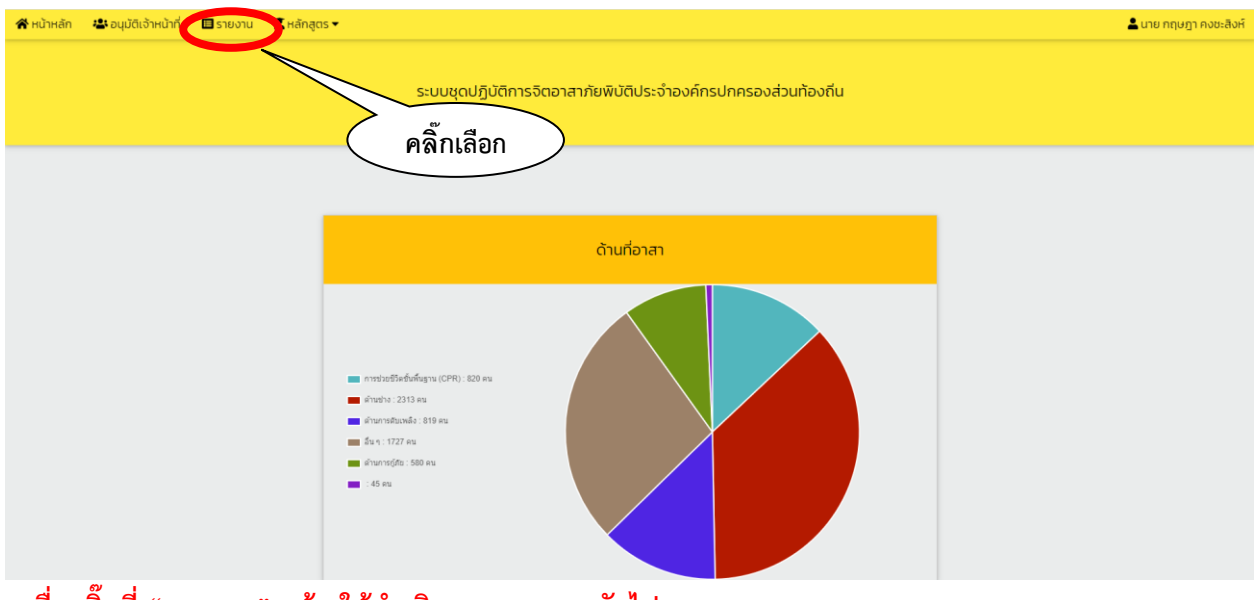

**- เมื่อคลิ๊กที่"รายงาน" แล้ว ให้ดำเนินการตามภาพถัดไป**

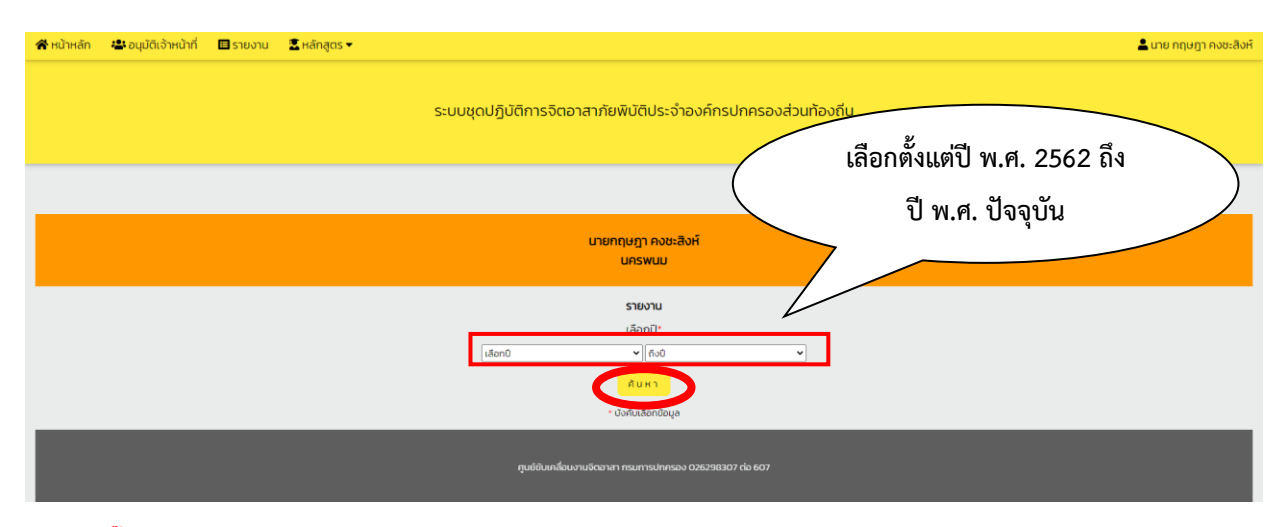

#### **- เมื่อคลิ๊กที่"ค้นหา" แล้ว ให้ดำเนินการตามภาพถัดไป**

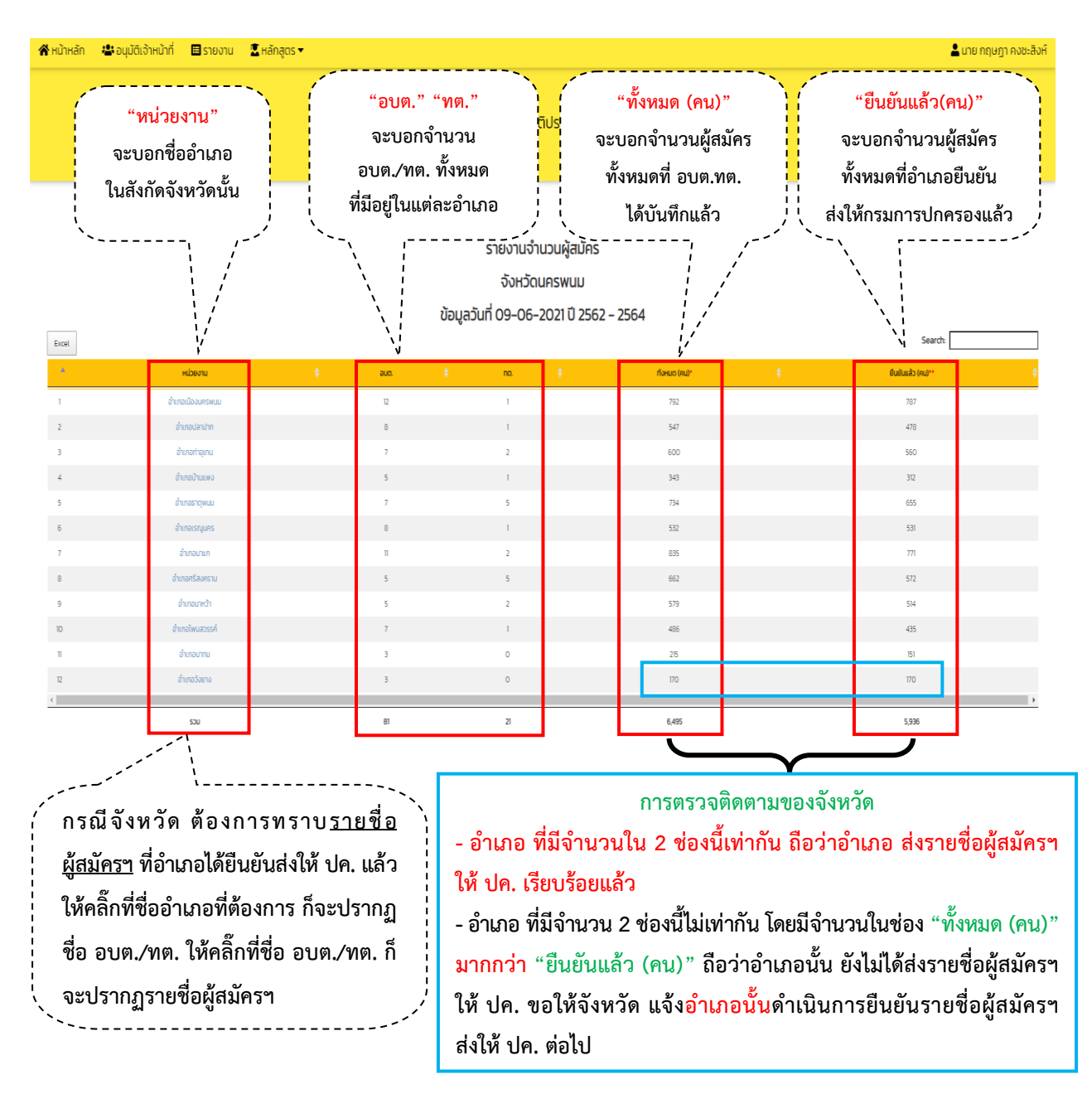

**4.2 ขั้นตอนของจังหวัด ในการติดตามการบันทึกผู้ผ่านการฝึกอบรมหลักสูตรจิตอาสาภัยพิบัติประจำ องค์กรปกครองส่วนท้องถิ่น (อบต./ทต.) ในแต่ละอำเภอ (มีจำนวนไม่น้อยกว่า 50 คน/แห่ง)**

**- เจ้าหน้าที่ของจังหวัด เข้าระบบรายงาน (E-Report) และดำเนินการตามภาพข้างล่างนี้**

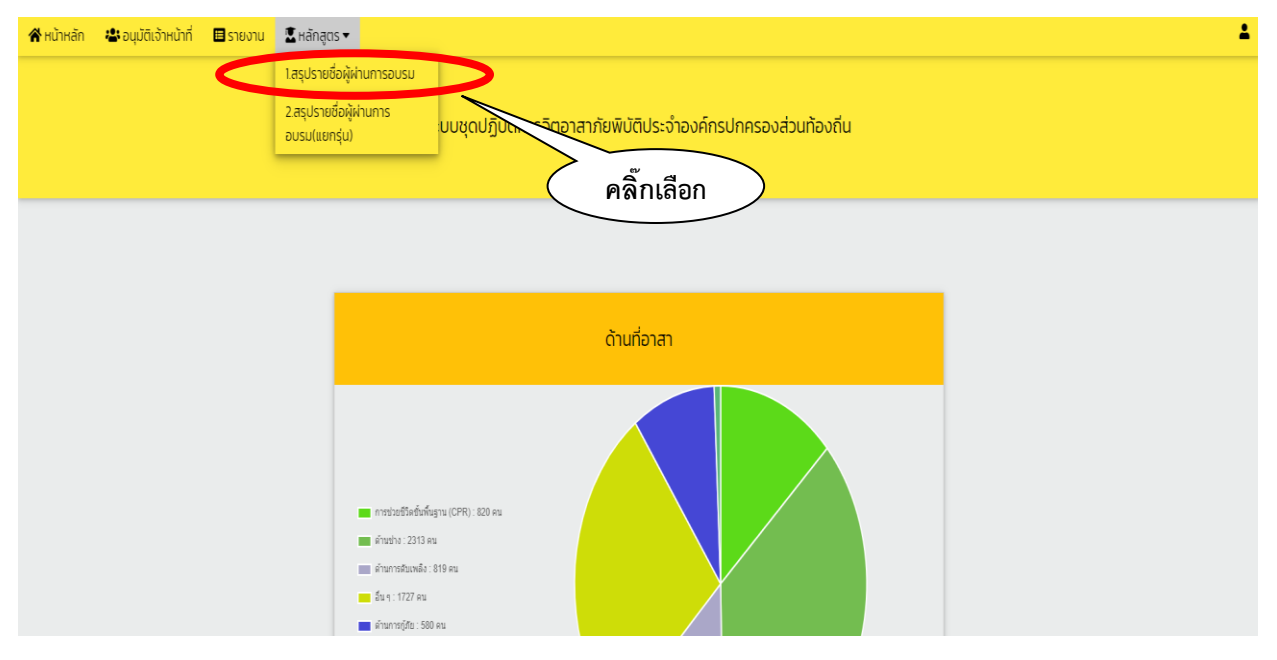

**- เมื่อคลิ๊กที่"สรุปรายชื่อผู้ผ่านการอบรม" แล้ว ให้ดำเนินการตามภาพถัดไป**

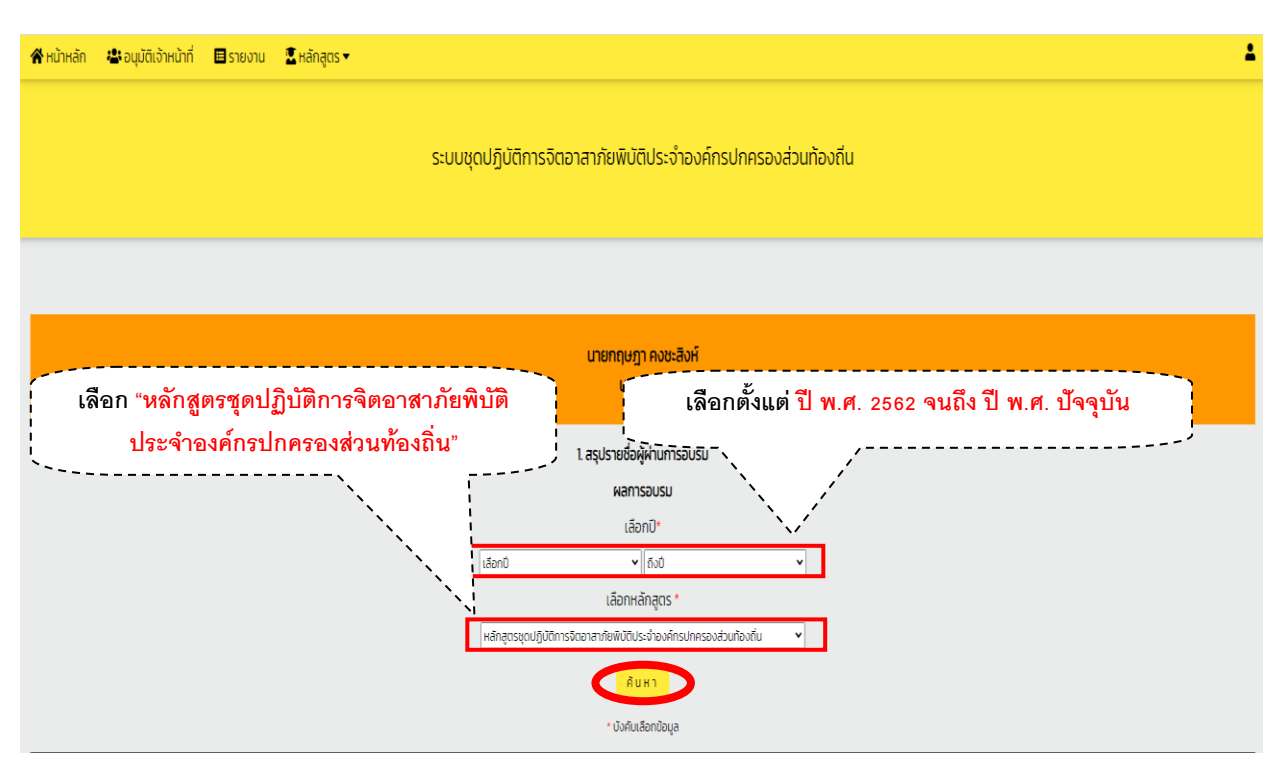

**- เมื่อคลิ๊ก "ยืนยัน" แล้ว ให้ดำเนินการตามภาพถัดไป**

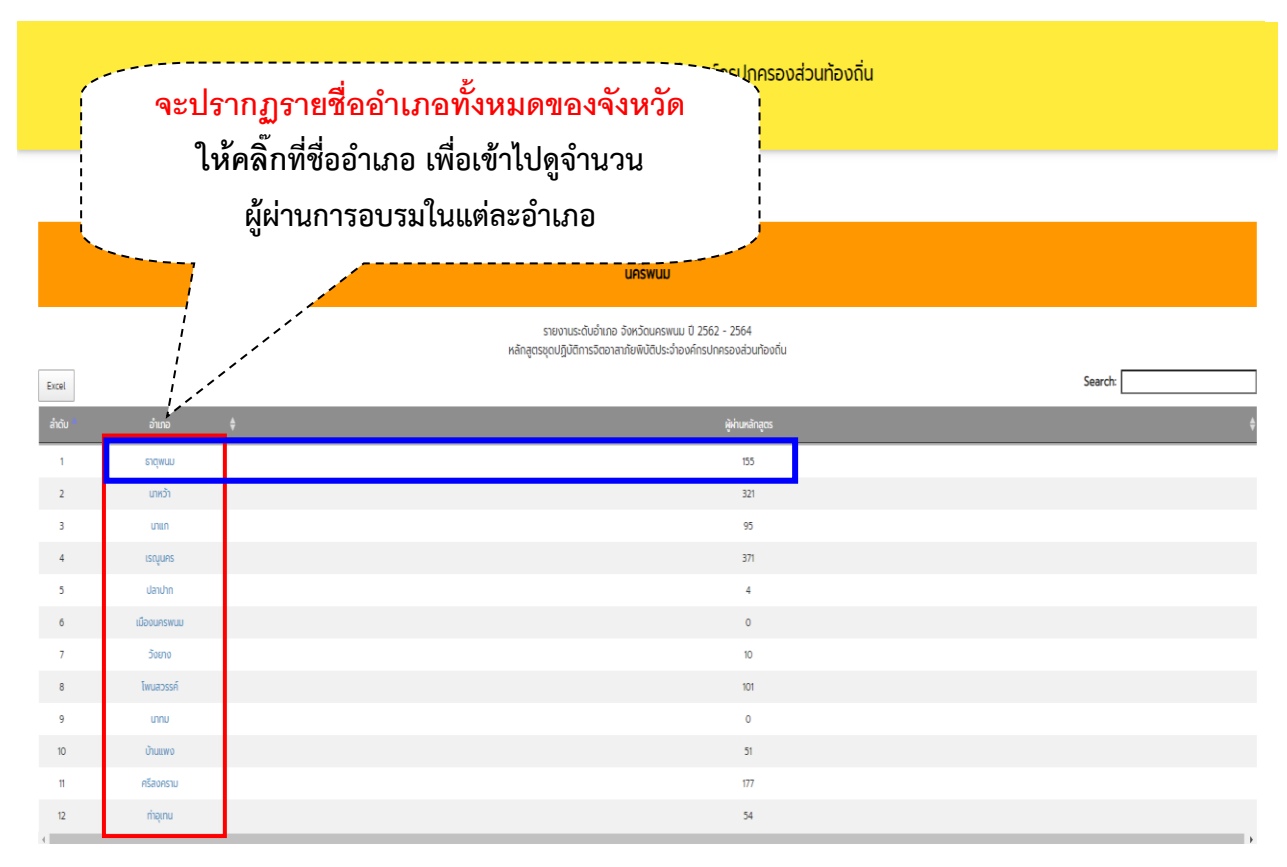

#### **- เมื่อคลิ๊กที่ชื่ออำเภอที่ต้องการแล้ว ให้ดำเนินการตามภาพถัดไป**

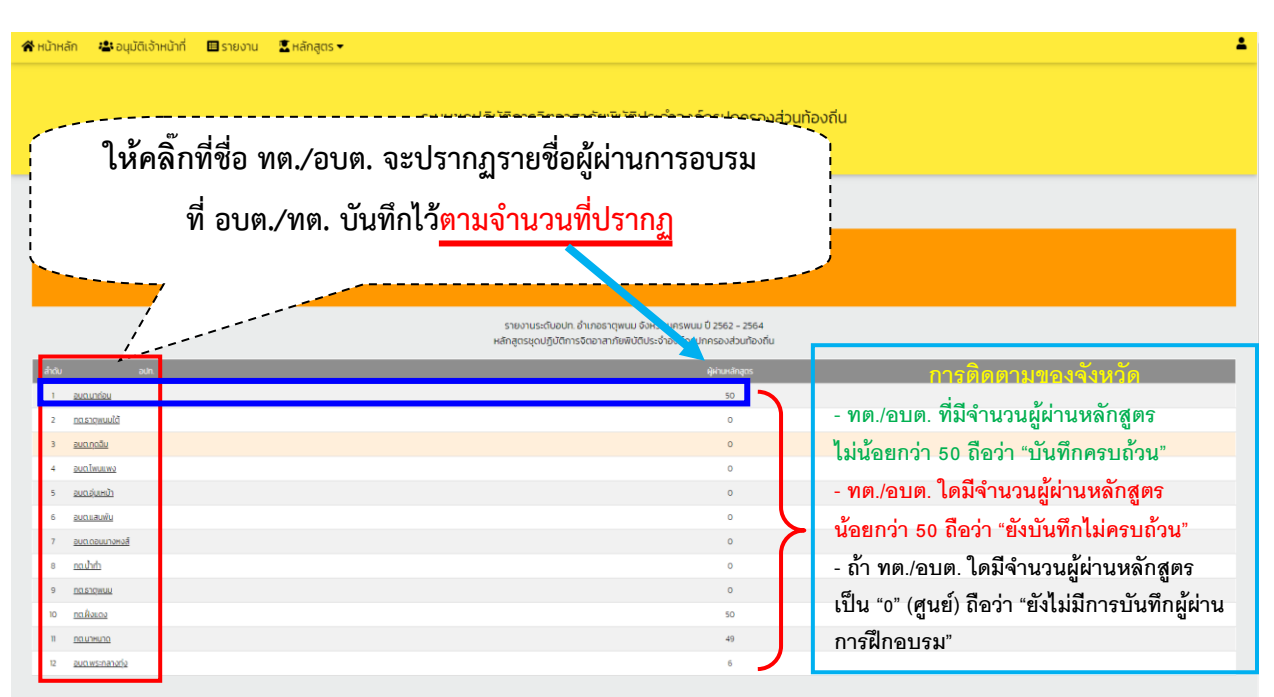

**- เมื่อคลิ๊กที่ชื่อ อบต./ทต. ที่ต้องการแล้ว จะปรากฏบัญชีรายชื่อผู้ผ่านการฝึกอบรมฯ ซึ่งสามารถดาวน์โหลดและพิมพ์บัญชีรายชื่อผู้ผ่านการฝึกอบรมฯ ได้ตามภาพถัดไป**

୩๔

## **4.3 ขั้นตอนของจังหวัด การดาวน์โหลดและพิมพ์บัญชีรายชื่อผู้ผ่านการฝึกอบรมหลักสูตร จิตอาสาภัยพิบัติประจำองค์กรปกครองส่วนท้องถิ่น (อบต./ทต.)**

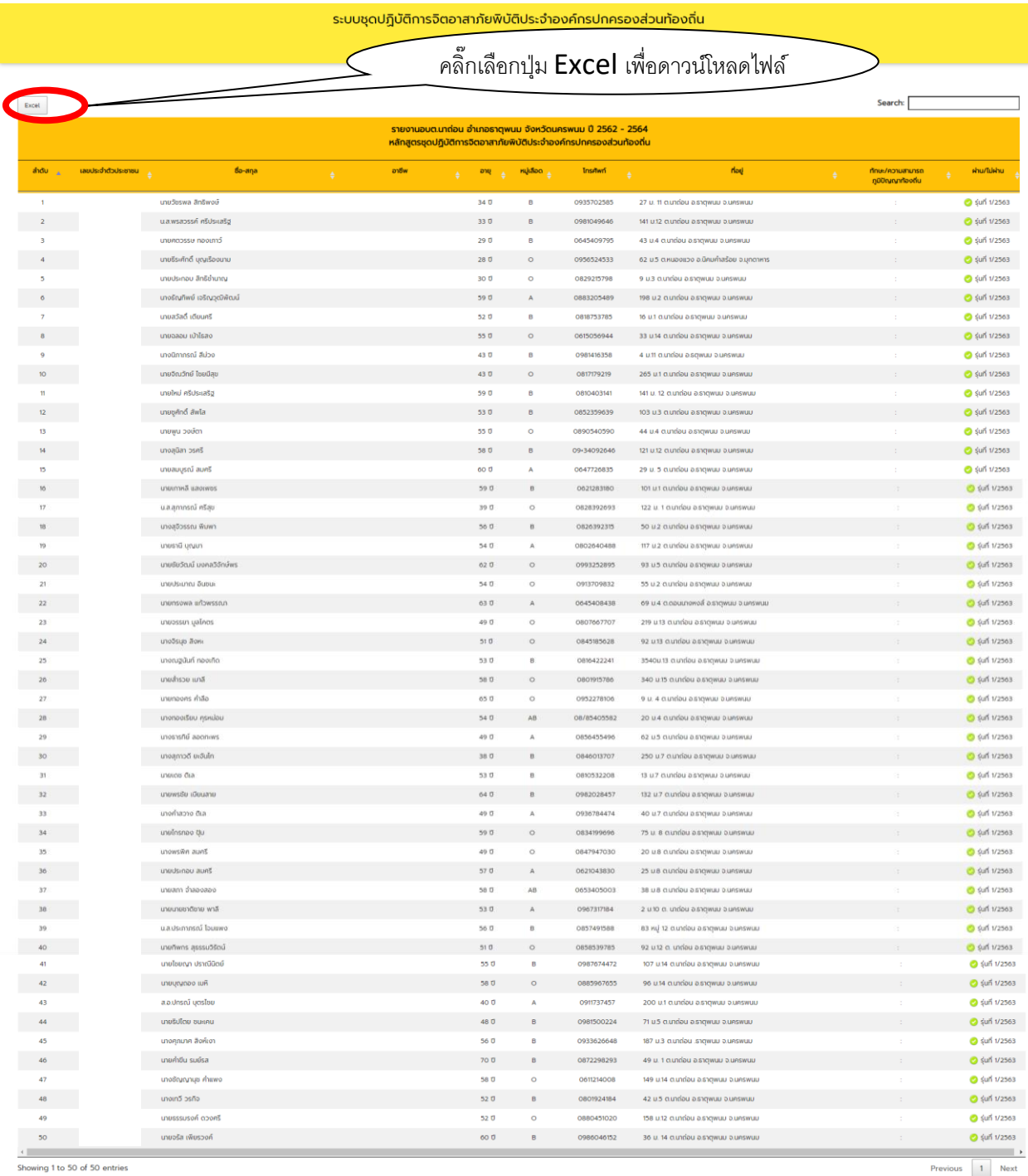

**- ในกรณีที่จังหวัดต้องการดาวน์โหลดรายชื่อผู้ผ่านการอบรมให้ดำเนินการคลิ๊กที่"Excel" ตามภาพข้างบนนี้ และดำเนินการสั่งพิมพ์ได้ตามภาพถัดไป**

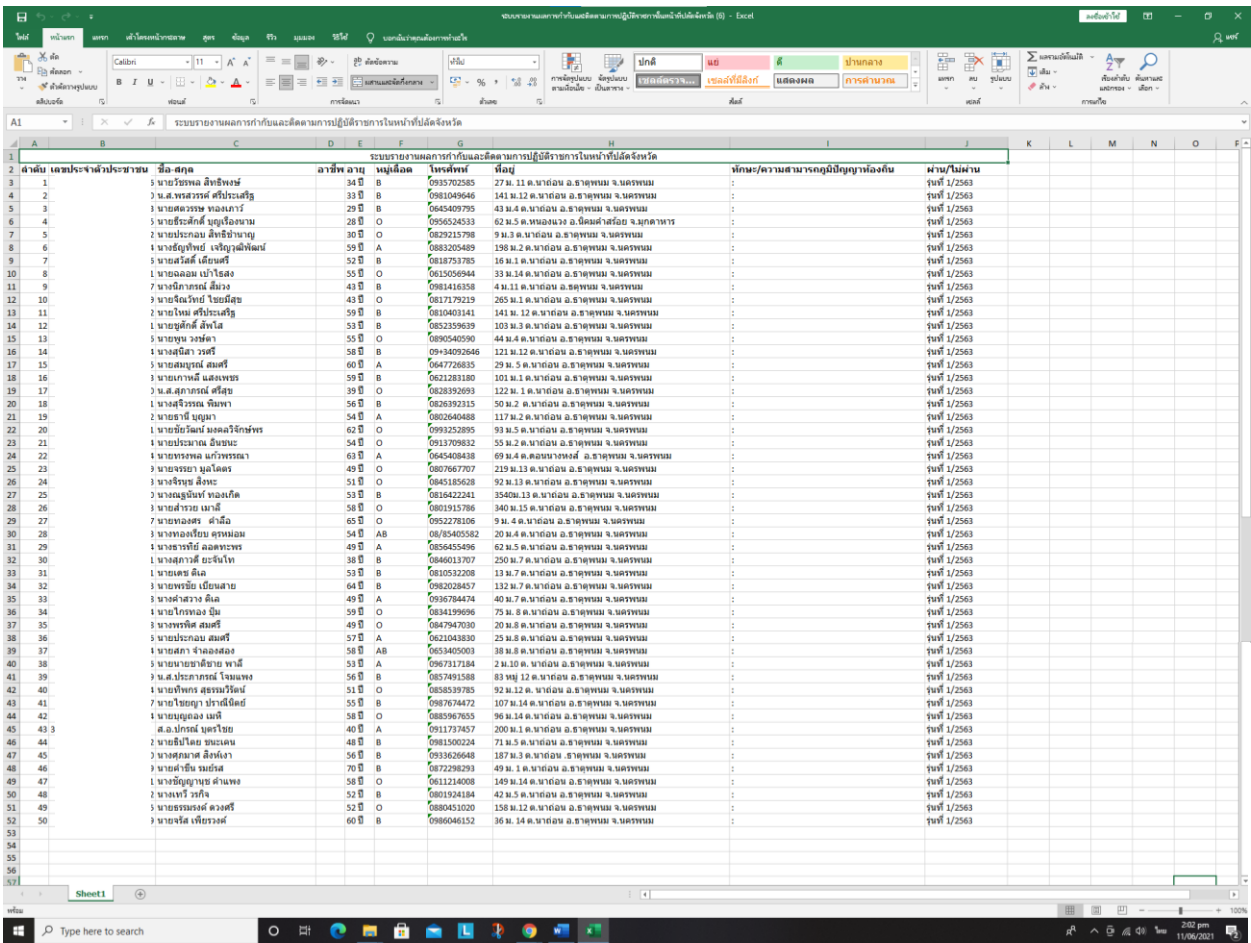

**- จัดหน้ากระดาษใส่กรอบตารางตามความเหมาะสมและสั่งพิมพ์**

# **เสร็จสิ้นการดาวน์โหลดและพิมพ์บัญชีรายชื่อผู้ผ่านการฝึกอบรมฯ**

**\*\*\*\*\*\*\*\*\*\*\*\*\*\*\*\*\*\*\*\*\*\*\***